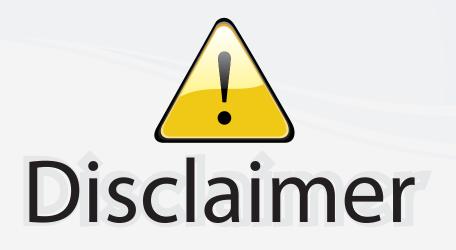

This user manual is provided as a free service by FixYourDLP.com. FixYourDLP is in no way responsible for the content of this manual, nor do we guarantee its accuracy. FixYourDLP does not make any claim of copyright and all copyrights remain the property of their respective owners.

About FixYourDLP.com

FixYourDLP.com (http://www.fixyourdlp.com) is the World's #1 resource for media product news, reviews, do-it-yourself guides, and manuals.

Informational Blog: http://www.fixyourdlp.com Video Guides: http://www.fixyourdlp.com/guides User Forums: http://www.fixyourdlp.com/forum

FixYourDLP's Fight Against Counterfeit Lamps: http://www.fixyourdlp.com/counterfeits

# Sponsors:

RecycleYourLamp.org – Free lamp recycling services for used lamps: http://www.recycleyourlamp.org

Lamp Research - The trusted 3rd party lamp research company: http://www.lampresearch.com

Discount-Merchant.com – The worlds largest lamp distributor: http://www.discount-merchant.com

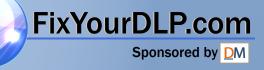

# Dell<sup>™</sup> 1200MP Projector

# **Owner's Manual**

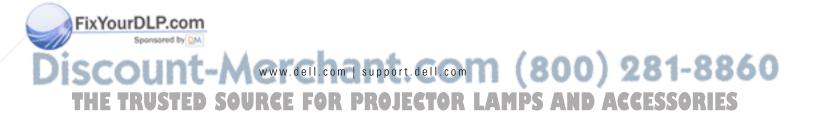

## **Notes, Notices, and Cautions**

**NOTE:** A NOTE indicates important information that helps you make better use of your projector.

NOTICE: A NOTICE indicates either potential damage to hardware or loss of data and tells you how to avoid the problem.

CAUTION: A CAUTION indicates a potential for property damage, personal injury, or death.

Information in this document is subject to change without notice. © 2006 Dell Inc. All rights reserved.

Reproduction in any manner whatsoever without the written permission of Dell Inc. is strictly forbidden.

Trademarks used in this text: *Dell* and the *DELL* logo are trademarks of Dell Inc.; *Microsoft* and *Windows* are registered trademarks of Microsoft Corporation.

Other trademarks and trade names may be used in this document to refer to either the entities claiming the marks and names or their products. Dell Inc. disclaims any proprietary interest in trademarks and trade names other than its own.

Model 1200MP

January 2006

P/N CG356 Rev. A00

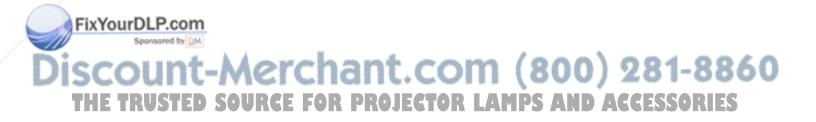

# Contents

#### 1 Your Dell<sup>™</sup> Projector

| About Your Projector |  |  |  |  |  |  |  | ( | ĉ |
|----------------------|--|--|--|--|--|--|--|---|---|
|                      |  |  |  |  |  |  |  |   |   |

### 2 Connecting Your Projector

| Connecting to a Computer                         | • | • | • | 8  |
|--------------------------------------------------|---|---|---|----|
| Connecting a DVD Player, Set Top Box, VCR, or TV |   |   |   | 8  |
| Connecting With a Component Cable                |   |   |   | 8  |
| Connecting With an S-Video Cable                 |   |   |   | 9  |
| Connecting With a Composite Cable                |   |   | · | 9  |
| Connecting to a Wired RS232 Remote Control       |   |   |   | 10 |
| Connecting to a Computer                         |   |   |   | 10 |
| Connecting to a Commercial RS232 Control Box     |   |   | • | 10 |

### 3 Using Your Projector

FixYourDLP.com

| Turning Your Projector On       |  |  | • | 11 |
|---------------------------------|--|--|---|----|
| Turning Your Projector Off      |  |  | • | 11 |
| Adjusting the Projected Image   |  |  |   | 12 |
| Raising the Projector Height    |  |  |   | 12 |
| Lowering the Projector Height   |  |  | • | 12 |
| Adjusting Projection Image Size |  |  |   | 13 |

Discount-Merchant.com (8000) 281-8860 THE TRUSTED SOURCE FOR PROJECTOR LAMPS AND ACCESSORIES

| Adjusting the Projector Zoom and Focus | 14 |
|----------------------------------------|----|
| Password Security                      | 14 |
| Using the Control Panel                | 16 |
| Using the Remote Control               | 17 |
| Using the On-Screen Display            | 18 |
| Main Menu                              | 19 |
| All Images Menu                        | 19 |
| Computer Image Menu                    | 20 |
| Video Image Menu                       | 21 |
| Audio Menu                             | 21 |
| Management Menu                        | 22 |
| Language Menu                          | 24 |
| Test Pattern Menu                      | 24 |
| Factory Reset Menu                     | 24 |
|                                        |    |

## 4 Troubleshooting Your Projector

| Changing the Lamp |  |  |  |  |  |  |  |  |  |  |  |  |  |  |  |  |  | 28 |
|-------------------|--|--|--|--|--|--|--|--|--|--|--|--|--|--|--|--|--|----|
|-------------------|--|--|--|--|--|--|--|--|--|--|--|--|--|--|--|--|--|----|

- 5 Specifications
- 6 Contacting Dell
- 7 Glossary

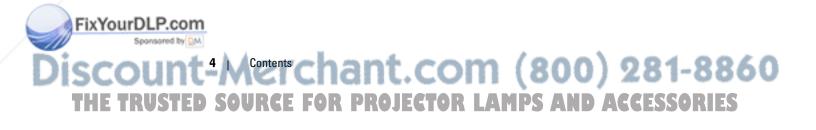

# 1

# Your Dell<sup>™</sup> Projector

Your projector comes with all the items shown below. Ensure that you have all the items, and contact Dell if anything is missing. For more information see, "Contacting Dell".

**Package Contents** 

Power cable (1.8m)

S-Video cable (2.0m)

VGA cable (D-sub to D-sub) (1.8m)

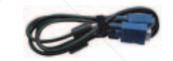

USB cable (1.8m)

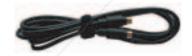

Composite cable (1.8m)

RCA to audio cable (1.8m)

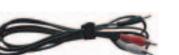

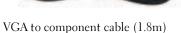

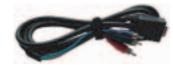

Mini pin to Mini pin cable (1.8m)

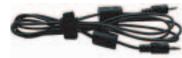

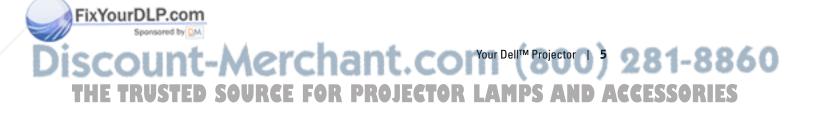

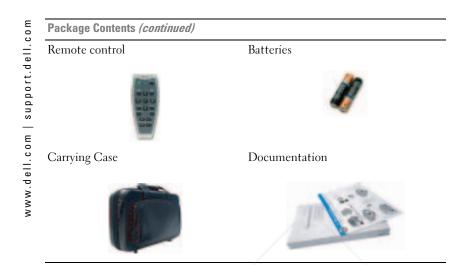

**About Your Projector** 

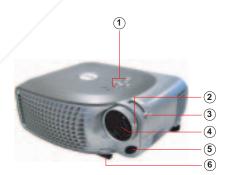

|               | 1  | Control panel           |
|---------------|----|-------------------------|
|               | 2  | Zoom tab                |
|               | 3  | Focus ring              |
| /             | 4  | Lens                    |
|               | 5  | Remote control receiver |
| FixYourDLP.co | የገ | Elevator button         |

SCOUNT Mour Dell<sup>TM Projector</sup> And COM (800) 281-8860 THE TRUSTED SOURCE FOR PROJECTOR LAMPS AND ACCESSORIES

# 2

# **Connecting Your Projector**

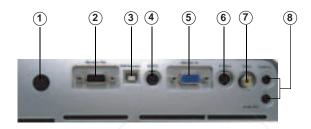

| 1 | IR receiver                    |
|---|--------------------------------|
| 2 | VGA out (monitor loop-through) |
| 3 | USB connector                  |
| 4 | RS232 connector                |
| 5 | VGA in (D-sub) connector       |
| 6 | S-video connector              |
| 7 | Composite video connector      |
| 8 | Audio input connector          |
|   | ·                              |

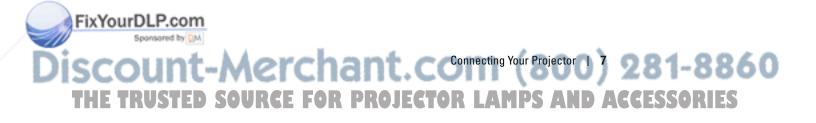

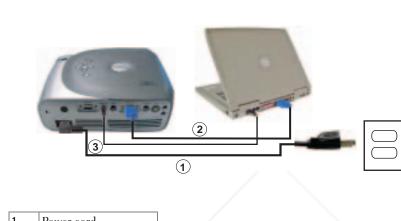

| 1 | Power cord       |
|---|------------------|
| 2 | VGA to VGA cable |
| 3 | USB to USB cable |

www.dell.com | support.dell.com

**NOTE:** The USB cable must be connected if you want to use the Next Page and Previous Page features on the remote control.

# Connecting a DVD Player, Set Top Box, VCR, or TV

#### **Connecting With a Component Cable**

**Connecting to a Computer** 

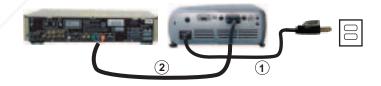

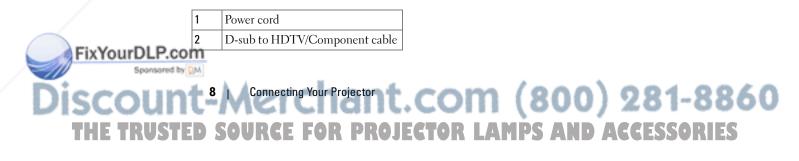

#### **Connecting With an S-Video Cable**

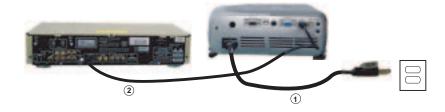

| 1 | Power cord    |
|---|---------------|
| 2 | S-video cable |

#### **Connecting With a Composite Cable**

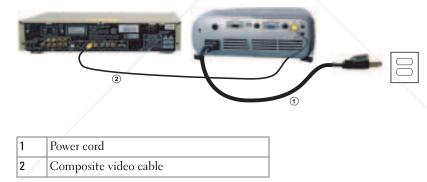

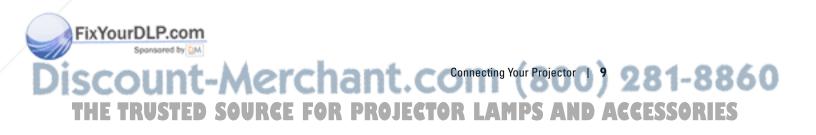

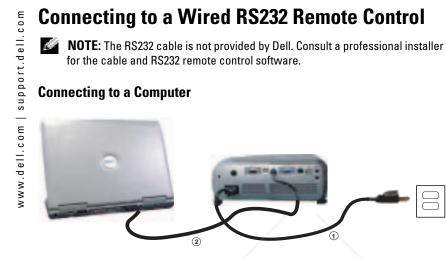

| 1 | Power cord  |
|---|-------------|
| 2 | RS232 cable |

#### **Connecting to a Commercial RS232 Control Box**

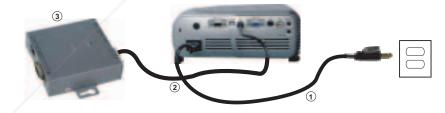

| 1 | Power cord                   |
|---|------------------------------|
| 2 | RS232 cable                  |
| 3 | Commercial RS232 control box |

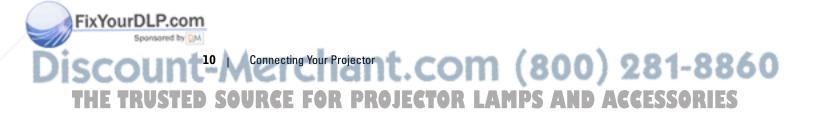

# 3

# **Using Your Projector**

# **Turning Your Projector On**

NOTE: Turn on the projector before you turn on the source (computer, notebook, DVD, etc.). The Power button light blinks green until pressed.

1 Remove the lens cap.

FixYourDLP.com

- **2** Connect the power cord and appropriate cables. For information about connecting the projector, see "Connecting Your Projector" on page 7.
- **3** Press the Power button (see "About Your Projector" on page 6 to locate the Power button). The Dell logo displays for 30 seconds.
- **4** Turn on your source (computer, DVD player, etc.). The projector automatically detects your source.

#### **NOTE:** Allow the projector some time to search for the source.

If the "Searching..." message appears on the screen, ensure that the appropriate cables are securely connected.

If you have multiple sources connected to the projector, press the **Source** button on the remote control or control panel to select the desired source.

## **Turning Your Projector Off**

NOTICE: Unplug the projector after properly shutting down as explained in the following procedure.

Press the Power button twice. The cooling fan continues to operate for 90 seconds.
 Disconnect the power cord from the electrical outlet and the projector.

# NOTE: If you press the Power button while the projector is running, the following message appears:

"(1) Press Power button to Turn Off Projector. Projector must cool down for 90 seconds before unplugging or restarting." The message disappears in 5 seconds or you can press any button on the control panel to erase it.

Discount-Merchant.corusing Your Projector () 32 281-8860 THE TRUSTED SOURCE FOR PROJECTOR LAMPS AND ACCESSORIES

# Adjusting the Projected Image

#### **Raising the Projector Height**

1 Press the elevator button.

www.dell.com | support.dell.com

1

2

3

- **2** Raise the projector to the desired display angle, and then release the button to lock the elevator foot into position.
- **3** Use the tilt adjustment wheel to fine-tune the display angle; if necessary, press the side elevator buttons to raise the rear side of the projector to the desired display angle.

#### Lowering the Projector Height

- **1** Press the elevator button.
- **2** Lower the projector, and then release the button to lock the elevator foot into position.

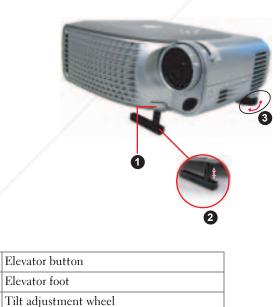

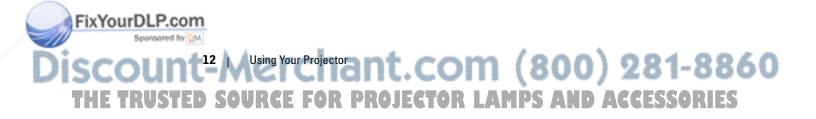

# **Adjusting Projection Image Size**

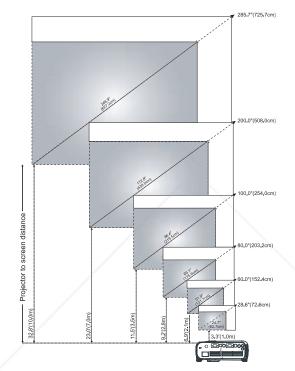

| Screen      | Max.                                    | 28.6" (72.6cm) | 60.0"(152.4cm) | 80.0"(203.2cm) | 100.0"(254.0cm) | 200.0"(508.0cm) | 285.7"(725.7cm) |  |  |  |  |  |  |
|-------------|-----------------------------------------|----------------|----------------|----------------|-----------------|-----------------|-----------------|--|--|--|--|--|--|
| (Diagonal)  | Min.                                    | 24.7"(62.7cm)  | 51.9"(131.7cm) | 69.1"(175.6cm) | 86.4"(219.5cm)  | 172.8"(439.0cm) | 246.9"(627.2cm) |  |  |  |  |  |  |
| Screen      | Max.                                    | 22.9"x58.1"    | 48.0"x121.9"   | 64.0"x162.6"   | 80.0"x203.2"    | 160.0"x406.4"   | 228.6"x580.6"   |  |  |  |  |  |  |
| size        | (WxH)                                   | 17.1cmx43.5cm  | 36.0cmx91.4cm  | 48.0cmx121.9cm | 60.0cmx152.4cm  | 120.0cmx304.8cm | 171.4cmx435.4cm |  |  |  |  |  |  |
|             | Min.                                    | 19.8"x50.2"    | 41.5"x105.4"   | 55.3"x140.5"   | 69.1"x175.6"    | 138.3"x351.2"   | 197.5"x501.7"   |  |  |  |  |  |  |
|             | (WxH)                                   | 14.8cmx37.6cm  | 31.1cmx79.0cm  | 41.5cmx105.4cm | 51.9cmx131.7cm  | 103.7cmx263.4cm | 148.1cmx376.3cm |  |  |  |  |  |  |
| Distar      | ice                                     | 3.3ft(1.0m)    | 6.9ft(2.1m)    | 9.2ft(2.8m)    | 11.5ft(3.5m)    | 23ft(7.0m)      | 32.8ft(10.0m)   |  |  |  |  |  |  |
| *This graph | *This graph is for user reference only. |                |                |                |                 |                 |                 |  |  |  |  |  |  |

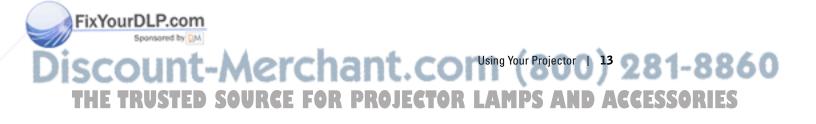

# www.dell.com | support.dell.com

Seconserved by DM

## **Adjusting the Projector Zoom and Focus**

CAUTION: To avoid damaging the projector, ensure that the zoom lens and elevator foot are fully retracted before moving the projector or placing the projector in its carrying case.

**1** Rotate the zoom tab to zoom in and out.

**2** Rotate the focus ring until the image is clear. The projector focuses at distances from 3.3ft to 32.8ft (1m to 10m).

| 1 | Zoom tab   |
|---|------------|
| 2 | Focus ring |

## **Password Security**

Protect your projector and restrict access to it with **Password Security** feature. This security utility enables you to impose a variety of access restrictions to protect your privacy and stop others from tampering with your projector. This means that the projector cannot be used if it is taken without authorization, and thus serves as a theft-prevention feature.

When Password Protect is enabled (On), a Password Protect screen requesting you to enter a password will be displayed when the power plug is inserted into the electrical outlet and the power for the projector is first turned on.

By default, this function is disabled. You can enable this feature using the Password menu. Refer to section in this manual titled "Management Menu-Password" for further details. This password security feature will be activated on the next time you turn on the projector. FixYourDLP.com

DISCOUNT<sup>14</sup> Musing Your Projector ant. COM (800) 281-8860 THE TRUSTED SOURCE FOR PROJECTOR LAMPS AND ACCESSORIES If you enable this feature, you will be asked to enter the projector's password after you turn on the projector:

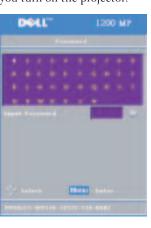

1 lst time password input request:

- **a** Use the directional keys to enter the password.
- **b** Press the Menu button to confirm.
- **c** If the password verification is successful, you may resume with accessing the projector's functions and its utilities.

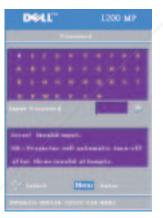

be given another 2 chances. After the three invalid attempts, the projector will automatically turn off.**NOTE:** If you forget your password, contact

2 If you have entered incorrect password, you will

| NOTE: If you forget your password, contact  |
|---------------------------------------------|
| Dell. For more information see, "Contacting |
| Dell".                                      |

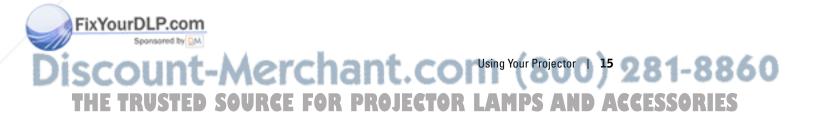

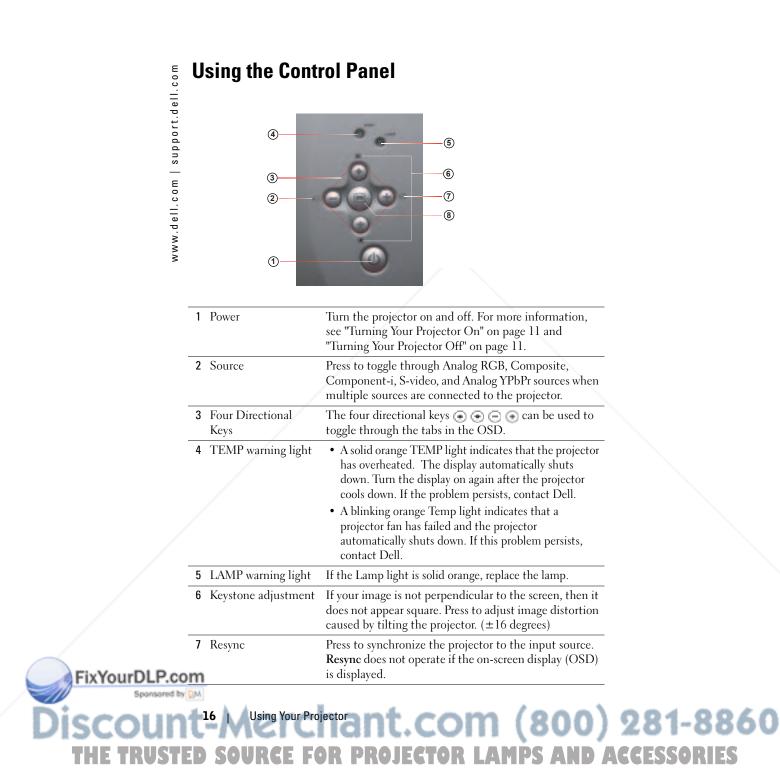

| Press to activate the OSD. Use the directional keys and |
|---------------------------------------------------------|
| the Menu button to navigate through the OSD.            |

# **Using the Remote Control**

8 Menu

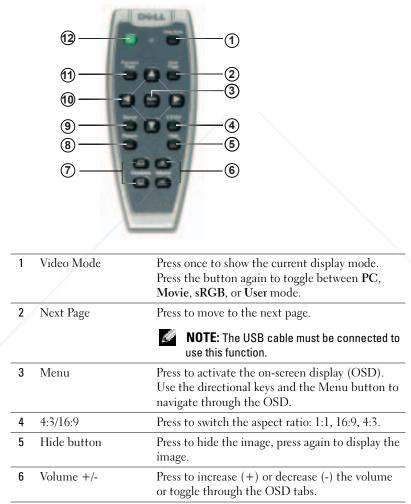

Aerchant.corUsing Your Projector )7 281-8860

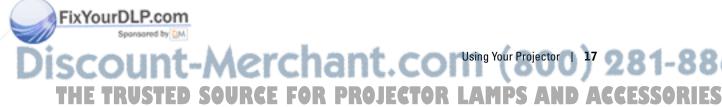

| 7  | Keystone adjustment | If your image is not perpendicular to the screen,<br>then it does not appear square. Press to adjust<br>image distortion caused by tilting the projector<br>$(\pm 16 \text{ degrees})$ .                                                                                                    |
|----|---------------------|----------------------------------------------------------------------------------------------------|
| 8  | Resync              | Press to synchronize the projector to the input<br>source. <b>Resync</b> does not operate if the OSD is<br>displayed.                                                                                                    |
| 9  | Source              | Press to toggle through Analog RGB, Composite,<br>Component-i, S-video, and Analog YPbPr sources<br>when multiple sources are connected to the<br>projector.                                                                                                    |
| 10 | Directional keys    | Use the $\blacktriangle$ or $\blacktriangledown$ button to select OSD items, use the $\blacktriangleleft$ or $\triangleright$ button to make adjustments.                                                                                                    |
| 11 | Previous Page       | Press to go to the previous page.           Image: Image is a state of the state of the state of |
| 12 | Power               | Turn the projector on and off. For more<br>information, see "Turning Your Projector On" on<br>page 11 and "Turning Your Projector Off" on<br>page 11.                                                                                                    |

## **Using the On-Screen Display**

www.dell.com | support.dell.com

The projector has a multi-language On-Screen Display (OSD) that can be displayed with or without an input source present.

In the Main Menu, press the  $\textcircled{\bullet}$  or  $\textcircled{\bullet}$  button on the control panel or the  $\blacktriangle$  or  $\blacktriangledown$  button on the remote control navigate through the tabs. Press the  $\textcircled{\bullet}$  button on the control panel or the Menu button on the remote control to select a submenu.

In the submenus, press the  $\textcircled{\bullet}$  or  $\textcircled{\bullet}$  button on the control panel or the  $\blacktriangle$  or  $\blacktriangledown$  button on the remote control to make a selection. When an item is selected, the color changes to dark gray. Use the  $\boxdot$  or  $\textcircled{\bullet}$  button on the control panel or the  $\blacktriangleleft$  or  $\blacktriangleright$  button on the remote control make adjustments to a setting.

To exit the OSD, go to the Exit tab and press the button on the control panel or the Menu button on the remote control.

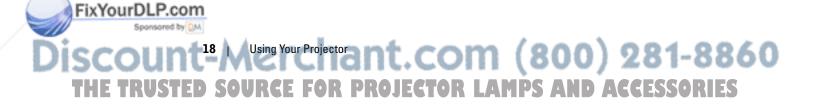

#### Main Menu

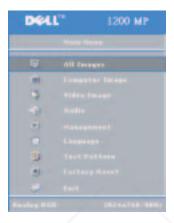

#### All Images Menu

FixYourDLP.com

| Dell" | 1200     | MP     |
|-------|----------|--------|
|       |          |        |
|       |          | .18    |
|       |          | 18     |
|       |          | Base . |
|       |          |        |
|       | 1=       | 1.1    |
|       | 740      | 110    |
|       |          |        |
|       | H.H. 🖬 👘 | 14151  |
|       |          | Neer-  |
|       | 1        | 10     |
|       |          | 1.1    |
|       | 2        |        |
|       |          |        |

**BRIGHTNESS**—Use the  $\bigcirc$  or  $\bigcirc$  button on the control panel or the  $\blacktriangleleft$  or  $\blacktriangleright$  button on the remote control to adjust the brightness of the image.

**CONTRAST**—Use the  $\bigcirc$  or  $\bigcirc$  button on the control panel or the  $\blacktriangleleft$  or  $\blacktriangleright$  button on the remote control to adjust the degree of difference between the brightest and darkest parts of the picture. Adjusting the contrast changes the amount of black and white in the image.

**COLOR TEMP**—Adjust the color temperature. The screen appears more blue at higher temperatures. The screen appears more red at lower temperatures.

User mode activates the values in the color setting menu.

COLOR SETTING-Manually adjust red, green, and blue color.

**KEYSTONE**—Adjust the image distortion caused by tilting the projector ( $\pm 16$  degrees).

**AUTO KEYSTONE**—Select **Yes** to enable the auto correction for vertical image distortion caused by tilting the projector. To manually adjust the keystone, press the button on the control panel or the Menu button on the remote control.

Discount-Merchant.corusing Your Projector )9 281-8860 THE TRUSTED SOURCE FOR PROJECTOR LAMPS AND ACCESSORIES

**SEMI-AUTO KEYSTONE**—Press the ( ) button on the control panel or the Menu button www.dell.com | support.dell.com on the remote control to activate the Semi-Auto Keystone correction for image distortion.

**ASPECT RATIO**—Select an aspect ratio to adjust how the image appears.

- 1:1 The input source displays without scaling.
- Use 1:1 aspect ratio if you are using one of the following:
- VGA cable and the computer has a resolution less than XGA (1024 x 768)
- Component cable (576p/480i/480p)
- S-Video cable
- Composite cable
- 16:9 The input source scales to fit the width of the screen.
- 4:3 The input source scales to fit the screen.
  - Use 16:9 or 4:3 if you are using one of the following:
  - Computer resolution greater than XGA
  - Component cable (1080i or 720p)

VIDEO MODE—Select a mode to optimize the display image based on how the projector is being used: Movie, PC, sRGB (provides more accurate color representation), and User (set your preferred settings). If you adjust the settings for White Intensity or Degamma, the projector automatically switches to User.

WHITE INTENSITY—Select 0 to maximize the color reproduction and 10 to maximize the brightness.

**DEGAMMA**—Adjust between 1 and 6 to change the color performance of the display. The default setting is 0.

#### **Computer Image Menu**

**NOTE:** This menu is only available when a computer is connected.

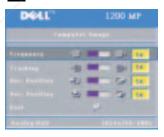

FixYourDLP.com

Seconserved by DM

FREQUENCY—Change the display data clock frequency to match the frequency of your computer graphics card. If you see a vertical flickering bar, use Frequency control to minimize the bars. This is a coarse adjustment.

**TRACKING**—Synchronize the phase of the display signal with the graphics card. If you experience an unstable or flickering image, use Tracking to correct it. This is a fine adjustment.

NOTE: Adjust Frequency first and then Tracking.

<sup>20</sup> Using Your Projector 1. COM (800) 281-8860 SOURCE FOR PROJECTOR LAMPS AND ACCESSORIES

**HOR. POSITION**—Press the  $\bigcirc$  button on the control panel or the  $\blacktriangleleft$  button on the remote control to adjust the horizontal position of the image to the left and press the  $\bigcirc$  button on the control panel or the  $\blacktriangleright$  button on the remote control to adjust the horizontal position of the image to the right.

**VER. POSITION**—Press the  $\bigcirc$  button on the control panel or the  $\blacktriangleleft$  button on the remote control to adjust the vertical position of the image downward and press the  $\bigcirc$  button on the control panel or the  $\blacktriangleright$  button on the remote control to adjust the vertical position of the image upward.

#### Video Image Menu

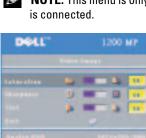

NOTE: This menu is only available when an S-video or composite video source is connected.

**SATURATION**—Press the  $\bigcirc$  button on the control panel or the  $\blacktriangleleft$  button on the remote control to decrease the amount of color in the image and press the + button the control panel or the  $\blacktriangleright$  button on the remote control to increase the amount of color in the image.

**SHARPNESS**—Press the button on the control panel or the button on the remote control to decrease the sharpness and press the button on

the control panel or the ▶ button on the remote control to increase the sharpness.

**TINT**—Press the  $\bigcirc$  button on the control panel or the  $\triangleleft$  button on the remote control to increase the amount of green in the image and press the  $\bigcirc$  button on the control panel or the  $\triangleright$  button on the remote control to increase the amount of red in the image.

#### Audio Menu

FixYourDLP.com

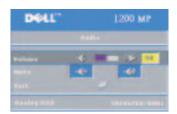

**VOLUME**—Press the button on the control panel or the - button on the remote control to decrease the volume and press the button on the control panel or the + button on the remote control to increase the volume.

**MUTE**—Allows to mute the volume.

Discount-Merchant.corUsing Your Projector 21 281-8860 THE TRUSTED SOURCE FOR PROJECTOR LAMPS AND ACCESSORIES

#### Management Menu

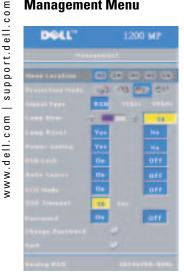

**MENU LOCATION**—Select the location of the OSD on the screen.

**PROJECTION MODE**—Select how the image appears: • The first projection-Desktop (the default).

 
 • Image: Rear Projection-Desktop — The projector
 reverses the image so you can project from behind a translucent screen.

• June Front Projection-Ceiling Mount — The projector turns the image upside down for ceilingmounted projection.

• 💷 Rear Projection-Ceiling Mount — The projector reverses and turns the image upside down. You can project from behind a translucent screen with a ceiling-mounted projection.

**SIGNAL TYPE**—Manually select the signal type (RGB, YCbCr, or YPbPr).

**LAMP HOUR**—Displays the operating hours since the last timer reset.

LAMP RESET—After you install a new lamp, select Yes to reset the lamp timer.

POWER SAVING-Select Yes to set the power saving delay period. The delay period is the amount of time you want the projector to wait without signal input. After that set time, the projector enters power saving mode and turns off the lamp. The projector turns back on when it detects an input signal or you press the Power button. After two hours, the projector turns off and you need to press the Power button to turn the projector on.

**OSD LOCK**—Select On to enable the OSD Lock for hiding the OSD menu. To display OSD menu, press the 💿 button on the control panel or the Menu button on the remote control for 15 seconds.

**AUTO SOURCE**—Select **On** (the default) to auto detect the available input signals. When the projector is on and you press Source, it automatically finds the next available input signal. Select Off to lock the current input signal. When Off is selected and you press **Source**, you select which input signal you want to use.

**ECO MODE**—Select **On** to use the projector at a lower power level (150 Watts), which may provide longer lamp life, quieter operating, and dimmer luminance output on the screen. Select Off to operate at normal power level (200 Watts).

**OSD TIMEOUT** —Use this function to set the duration OSD menu stay active (at idle state).

# FixYourDLP.com Sponsored by DM <sup>22</sup> Using Your Projector ant. Com (800) 281-8860 SOURCE FOR PROJECTOR LAMPS AND ACCESSORIES

**PASSWORD**—Select **On** to enable you to impose a variety of access restrictions to protect your privacy and stop others from tampering with your projector.

- **a** Press the  $\blacktriangleleft$  button to select On.
  - If this setting is set to Off, the Change Password feature will be disabled.
- **b** Set your password with the directional keys and press the Menu button to confirm.

|   | - |   | 1    | 200 | M | P |
|---|---|---|------|-----|---|---|
|   |   |   |      |     |   |   |
| ٠ | ٠ | ٠ | ٠    | ٠   | ٠ |   |
|   |   |   |      |     |   |   |
|   |   |   |      |     |   |   |
|   |   |   |      |     |   |   |
|   |   |   |      |     |   |   |
|   |   | E | <br> |     |   |   |
|   |   |   |      |     |   |   |

1200 MP

DIGAL

NOTE: To disable the Password setting, user will be asked to enter the correct password. If the password verification is successful, only then the Password can be set to Off.

**CHANGE PASSWORD**—Use this function to modify the password to your preference.

- **a** Enter your current password with the directional keys.
- **b** Set your new password.
- c Verify again your new password.
- **d** Press the Menu button to confirm.

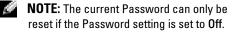

FixYourDLP.com Sponsored by M Discount-Merchant.corUsing Your Projector 0 23 281-8860 THE TRUSTED SOURCE FOR PROJECTOR LAMPS AND ACCESSORIES

#### Language Menu

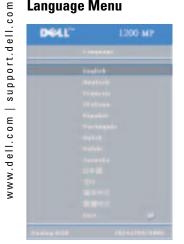

Press the  $\odot$  or  $\odot$  button on the control panel or the  $\blacktriangle$  or  $\blacktriangledown$  button on the remote control to select the preferred language for the OSD.

Press the 🗩 on the control panel or the Menu button on the remote control to confirm the language selection.

#### **Test Pattern Menu**

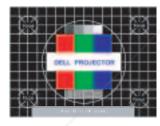

Press the 🕞 button on the control panel or the Menu button on the remote control to display the test pattern chart. Use this function to adjust the focus of the projected screen. Use the  $\bigcirc$  or  $\bigcirc$  button on the control panel or the ✓ or ▶ button on the remote control to exit from this mode.

#### **Factory Reset Menu**

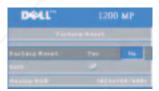

Select Yes to reset the projector to its factory default settings. Reset items include both computer image and video image settings.

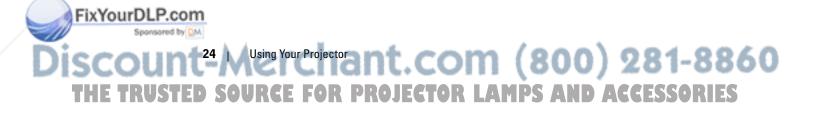

# 4

# **Troubleshooting Your Projector**

If you experience problems with your projector, see the following troubleshooting tips. If the problem persists, contact Dell. For more information see, "Contacting Dell".

| Problem                        | Possible Solution                                                                                                    |
|--------------------------------|----------------------------------------------------------------------------------------------------|
| No image appears on the screen | • Ensure that the lens cap is removed and the projector is turned on.                                                                                                  |
| F8<br>CRT/LCD                  | • Ensure that the external graphics port is<br>enabled. If you are using a Dell portable<br>computer, press 🖭 🔤. For other computers,<br>see respective documentation. |
|                                | <b>NOTE:</b> Allow the projector some time to search for the source.                                                                                                   |
|                                | • Ensure that all the cables are securely connected. See "Connecting Your Projector" on page 7.                                                                        |
|                                | • Ensure that the pins of the connectors are not bent or broken.                                                                                                    |
|                                | • Ensure that the lamp is securely installed (see "Changing the Lamp" on page 28).                                                                                     |

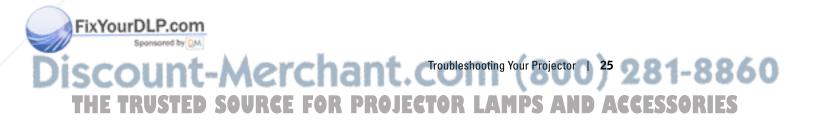

| upport.dell.co |
|----------------|
| sı             |
| www.dell.com   |

Е

| Problem <i>(continued)</i>                         | Possible Solution (continued)                                                                                                    |  |  |
|----------------------------------------------------|----------------------------------------------------------------------------------------------------|--|--|
| Partial, scrolling, or incorrectly displayed image | <b>1</b> Press the <b>Resync</b> button on the remote control or the control panel.                                                                                                    |  |  |
|                                                    | <b>2</b> If you are using a Dell portable computer, set the resolution of the computer to XGA (1024 x 768):                                                                                          |  |  |
| F8<br>CRT/LCD                                      | <ul> <li>Right-click the unused portion of your<br/>Windows desktop, click Properties and then<br/>select Settings tab.</li> </ul>                                                                   |  |  |
|                                                    | <b>b</b> Verify the setting is 1024 x 768 pixels for the external monitor port.                                                                                                    |  |  |
|                                                    | <b>c</b> Press <b>b b</b> .<br>If you experience difficulty in changing<br>resolutions or your monitor freezes, restart all the<br>equipment and the projector.                                      |  |  |
|                                                    | If you are not using a Dell portable, see related documentation.                                                                                                    |  |  |
| The screen does not display<br>your presentation   | If you are using a Dell portable computer, press                                                                                                    |  |  |
| Image is unstable or flickering                    | Adjust the tracking in the OSD <b>Computer Image</b> tab.                                                                                                    |  |  |
| Image has vertical<br>flickering bar               | Adjust the frequency in the OSD <b>Computer</b><br><b>Image</b> tab.                                                                                                    |  |  |
| Image color is not correct                         | • If your graphic card output signal appears green,<br>and you would like to display VGA at 60Hz<br>signal, please go into the OSD select<br>Management, select Signal Type, and then select<br>RGB. |  |  |
| Image is out of focus                              | 1 Adjust the focus ring on the projector lens.                                                                                                    |  |  |
|                                                    | <b>2</b> Ensure that the projection screen is within the required distance from the projector (3.3ft [1m] to 32.8ft [10m]).                                                                          |  |  |

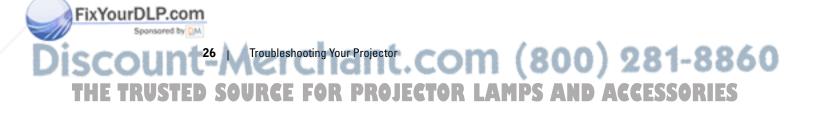

| Problem <i>(continued)</i>                                                                                                    | Possible Solution (continued)                                                                                                    |  |  |
|----------------------------------------------------------------------------------------------------|----------------------------------------------------------------------------------------------------|--|--|
| The image is stretched<br>when displaying a 16:9<br>DVD                                                                                             | <ul> <li>The projector automatically detects 16:9 DVD and adjusts the aspect ratio to full screen with a 4:3 (letter-box) default setting. If the image is still stretched, adjust the aspect ratio as follows:</li> <li>If you are playing a 16:9 DVD, select 4:3 aspect ratio type on your DVD player (if capable).</li> </ul> |  |  |
|                                                                                                    | <ul> <li>If you cannot select 4:3 aspect ratio type on you<br/>DVD player, select 4:3 aspect ratio in the All<br/>Images menu in the OSD.</li> </ul>                                                                                                    |  |  |
| Image is reversed                                                                                                    | Select <b>Management</b> from the OSD and adjust th projection mode.                                                                                                    |  |  |
| Lamp is burned out or<br>makes a popping sound                                                                                                    | When the lamp reaches its end of life, it may bur<br>out and may make a loud popping sound. If this<br>occurs, the projector does not turn back on, and<br>displays Lamp Defective in the LCD display<br>until the lamp is replaced. To replace the lamp,<br>see "Changing the Lamp" on page 28.                                 |  |  |
| The remote control is not<br>operating smoothly or in<br>very limited range                                                                         | The battery may be low. If so, replace it with 2 new AAA batteries.                                                                                                    |  |  |
| OSD display window does<br>not appear on the screen<br>after pressing the <b>Menu</b><br>button on the remote<br>control or on the control<br>panel | <ul> <li>Try the following procedures:</li> <li>1 Press the Menu button on the remote control or on the control panel for 15 seconds until OSD pops up.</li> <li>2 Select Management from the OSD.</li> <li>3 Set OSD Lock to "Off".</li> </ul>                                                                                  |  |  |

#### LAMP & TEMP indicator information

| LAMP light is solid orange           | If the Lamp light is solid orange, replace the lamp.                                                                                                    |
|--------------------------------------|----------------------------------------------------------------------------------------------------|
| TEMP light is solid orange           | The projector has overheated. The display<br>automatically shuts down. Turn the display on<br>again after the projector cools down. If the<br>problem persists, contact Dell. |
| <b>TEMP</b> light is blinking orange | A projector fan has failed and the projector<br>automatically shuts down. If this problem persists,<br>contact Dell.                                                          |

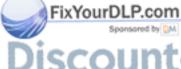

Discount-Merchant. Croubleshooting Your Projector 27 281-8860 THE TRUSTED SOURCE FOR PROJECTOR LAMPS AND ACCESSORIES

# Changing the Lamp

Replace the lamp when the message "Lamp is approaching the end of its useful life in full power operation. Replacement suggested!" appears on the screen. If this problem persists after replacing the lamp, contact Dell. For more information see, "Contacting Dell".

# CAUTION: The lamp becomes very hot when in use. Do not attempt to replace the lamp until the projector has been allowed to cool down for at least 30 minutes.

1 Turn off the projector and disconnect the power cord.

2 Let the projector cool for at least 30 minutes.

**3** Loosen the 2 screws that secure the lamp cover, and remove the cover.

CAUTION: If the lamp has shattered, be careful as the broken pieces are sharp and can cause injury. Remove all broken pieces from the projector and dispose or recycle according to state, local or federal law. Go to www.dell.com/hg for additional information.

4 Loosen the 2 screws that secure the lamp.

CAUTION: Do not touch the bulb or the lamp glass at any time. Projector lamps are very fragile and may shatter if touched.

**5** Pull up the lamp by its metal handle.

**NOTE:** Dell may require that lamps replaced under warranty be returned to Dell.

6 Replace with the new lamp.

**7** Tighten the 2 screws that secure the lamp.

8 Place the lamp cover and tighten the 2 screws.

9 Reset the lamp usage time by selecting Yes for Lamp Reset icon in the OSD Management tab. (Refer to Management Menu in Owner's Manual)

CAUTION: (1) LAMP(S) INSIDE THIS PRODUCT CONTAIN MERCURY AND MUST BE RECYCLED OR DISPOSED OF ACCORDING TO LOCAL, STATE OR FEDERAL

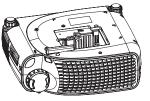

ACCORDING TO LOCAL, STATE OR FEDERAL LAWS. FOR MORE INFORMATION, GO TO WWW.DELL.COM/HG OR CONTACT THE ELECTRONIC INDUSTRIES ALLIANCE AT WWW.EIAE.ORG. FOR LAMP SPECIFIC DISPOSAL INFORMATION CHECK WWW.LAMPRECYCLE.ORG.

# DISCOUNT<sup>28</sup> Troubleshooting Your Projector COM (800) 281-8860 THE TRUSTED SOURCE FOR PROJECTOR LAMPS AND ACCESSORIES

# www.dell.com | support.dell.com

FixYourDLP.com

# **Specifications**

Light Valve

Brightness Contrast Ratio Uniformity Lamp

Number of Pixels Displayable Color Color Wheel Speed Projection Lens

Projection Screen Size **Projection Distance** Video Compatibility

H. Frequency V. Frequency Power Supply

FixYourDLP.com

Power Consumption

Single-chip DLP<sup>™</sup> DDR (double data rate) technology 2000 ANSI Lumens (Max) 2100:1 Typical (Full On/Full Off) 80% Typical (Japan Standard - JBMA) 200-watt user-replaceable UHP 2500hour lamp(up to 3000 hours in eco mode) 800 x 600 (SVGA) 16.7M colors 100~127.5Hz (2X) F/2.4-2.58, f=19~21.9mm with 1.15x manual zoom lens 28.57-285.7 inches (diagonal) 3.3~32.8 ft (1m~10m) NTSC, NTSC 4.43, PAL, PAL-M, PALand S-video capability 31kHz-79kHz (Analog) 50Hz-85Hz (Analog)

N, SECAM, and HDTV (1080i, 720P, 576i/P, 480i/P) compatibility Composite video, Component video

Universal 100-240V AC 50-60Hz with PFC input

250 Watts full power (typical), 200 Watts in eco mode

Sponsored by DN -Merchant.com Specifications 0 29 281-8860 SOURCE FOR PROJECTOR LAMPS AND ACCESSORIES しんちてヨウ

| support.dell.com | Audio                  | l speaker, 2 Watts RMS                                                                            |  |
|------------------|------------------------|---------------------------------------------------------------------------------------------------|--|
|                  | Noise Level            | 36dB(A) Full-on mode,<br>33dB(A) Eco-mode                                                         |  |
| ort.             | Weight                 | 2.24kg (4.94 lbs)                                                                                 |  |
| oddns            | Dimensions (W x H x D) | External 9.9 x 3.96 x 8.4 ± 0.04 inches<br>(251 x 101 x 213 ± 1mm)                                |  |
| . c o m          | Environmental          | Operating temperature: 5°C–35°C<br>(41°F–95°F)                                                    |  |
| e                |                        | Humidity: 80% maximum                                                                             |  |
| www.dell.com     |                        | Storage temperature: $-20^{\circ}$ C to $60^{\circ}$ C ( $-4^{\circ}$ F to $140^{\circ}$ F)       |  |
|                  |                        | Humidity: 80% maximum                                                                             |  |
|                  | Regulatory             | FCC, CE, VCCI, UL, cUL,<br>Nemko-GS, ICES-003, MIC, C-Tick,<br>GOST, CCC, PSB, NOM, IRAM,<br>SABS |  |
|                  | I/O Connectors         | Power: AC power input socket                                                                      |  |
|                  |                        | Computer input: one D-sub for<br>analog/component, HDTV input<br>signals                          |  |
|                  |                        | Computer output: one 15-pin D-sub                                                                 |  |
|                  |                        | Video input: one composite video RCA<br>and one S-video                                           |  |

USB input: one USB connector

Audio input: one phone jack (diameter 3.5mm)

One mini-DIN RS232 for wired remote projector control from PC

# Discount<sup>30</sup> Specificationshant.com (800) 281-8860 THE TRUSTED SOURCE FOR PROJECTOR LAMPS AND ACCESSORIES

FixYourDLP.com

Sponsored by DM

#### **RS232 Pin Assignment**

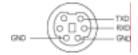

#### **RS232 Protocol**

Communication Settings

| Connection settings | Value |
|---------------------|-------|
| Baud Rate:          | 19200 |
| Data Bits:          | 8     |
| Parity              | None  |
| Stop Bits           | 1     |

- Control command Syntax (From PC to Projector)
   [H][AC][SoP][CRC][ID][SoM][COMMAND]
- Example: power on the projector Enter the following code: 0xBE 0xEF 0x10 0x05 0x00 0xC6 0xFF 0x11 0x11 0x01 0x00 0x01
- **NOTE:** Send least significant bytes first.

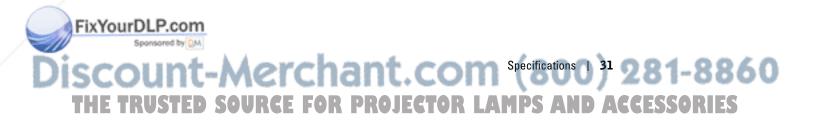

| C O H                     | • Cor                       | ntrol Co                  | ommands                          | s List                                      |                  |                    |      |                                               |
|---------------------------|-----------------------------|---------------------------|----------------------------------|---------------------------------------------|------------------|--------------------|------|-----------------------------------------------|
| support.aell.com          | Control<br>Commands<br>List | Address<br>Code<br>(BYTE) | Size of the<br>Payload<br>(WORD) | CRC16 for<br>the entire<br>packet<br>(WORD) | MsG ID<br>(WORD) | MsG size<br>(WORD) |      | Command Description                           |
| d n                       | 0xefbe                      | 0x10                      | 0x0005                           | 0xffc6                                      | 0x1111           | 0x0001             | 0x01 | Power on                                      |
| s                         |                             |                           |                                  | 0xbfc7                                      |                  |                    | 0x02 | Menu                                          |
| E                         |                             |                           |                                  | 0x7e07                                      |                  |                    | 0x03 | Up                                            |
| w w w . u e I I . c o III |                             |                           |                                  | 0x3fc5                                      |                  |                    | 0x04 | Down                                          |
| ÷                         |                             |                           |                                  | 0xfe05                                      |                  |                    | 0x05 | Left                                          |
| ם<br>-                    |                             |                           |                                  | 0xbe04                                      |                  |                    | 0x06 | Right                                         |
| \$                        |                             |                           |                                  | 0x7fc4                                      |                  |                    | 0x07 | Resync                                        |
| >                         |                             |                           |                                  | 0x3fc0                                      |                  |                    | 0x08 | Source                                        |
|                           |                             |                           |                                  | 0xfe00                                      |                  | 1                  | 0x09 | Volume+                                       |
|                           |                             |                           |                                  | 0xbe01                                      |                  | /                  | 0x0a | Volume-                                       |
|                           |                             |                           |                                  | 0xffc3                                      |                  |                    | 0x0d | Mute                                          |
|                           |                             |                           |                                  | 0x7e02                                      |                  |                    | 0x0f | Hide                                          |
|                           |                             |                           |                                  | 0x3fca                                      |                  |                    | 0x10 | Video Mode                                    |
|                           |                             |                           |                                  | 0x7fcb                                      |                  |                    | 0x13 | V. Keystone Up                                |
|                           |                             |                           |                                  | 0x3e09                                      |                  |                    | 0x14 | V. Keystone Down                              |
|                           |                             |                           |                                  | 0x7e08                                      |                  |                    | 0x17 | Aspect ratio<br>(4:3/16:9)                    |
|                           |                             |                           |                                  | 0x3e0c                                      |                  |                    | 0x18 | Power OFF                                     |
|                           |                             |                           |                                  | 0xffcc                                      |                  |                    | 0x19 | Source-VGA                                    |
|                           |                             | /                         |                                  | 0xbfcd                                      |                  |                    | 0x1a | Source-VGA YPbP<br>(480p/576p/720p/<br>1080i) |
|                           | /                           |                           |                                  | 0x7e0d                                      |                  |                    | 0x1b | Source-VGA YCbC<br>(480i/576i)                |
|                           |                             |                           |                                  | 0xbe1f                                      |                  |                    | 0x22 | Source-S-Video                                |
|                           |                             |                           |                                  | 0x7fdf                                      |                  |                    | 0x23 | Source-Composite                              |
|                           |                             |                           |                                  | 0xbfd9                                      |                  |                    | 0x2a | ECO Mode ON                                   |
|                           |                             |                           |                                  | 0x7e19                                      |                  |                    | 0x2b | ECO Mode OFF                                  |
|                           |                             |                           |                                  | 0x3fdb                                      |                  |                    | 0x2c | Auto Source ON                                |
|                           |                             |                           |                                  | 0xfe1b                                      | -                |                    | 0x2d | Auto Source OFF                               |
|                           |                             |                           |                                  | 0xbe1a                                      |                  |                    | 0x2e | Factory Reset                                 |
|                           |                             |                           |                                  | 0x7fda                                      |                  |                    | 0x2f | Lamp Hour                                     |
|                           |                             |                           |                                  | 0x3e12                                      |                  |                    | 0x30 | Firmware Version                              |
|                           |                             |                           |                                  | 0x7e46                                      | 1                |                    | 0xff | System Status                                 |

#### Control Commands List

FixYourDLP.com

SCOUNT<sup>32</sup> Aspecifications hant.com (800) 281-8860 THE TRUSTED SOURCE FOR PROJECTOR LAMPS AND ACCESSORIES

| Mode       | Resolution | (ANALOG)          |                    |  |  |
|------------|------------|-------------------|--------------------|--|--|
|            |            | V. Frequency (Hz) | H. Frequency (KHz) |  |  |
| VGA        | 640x350    | 70                | 31.5               |  |  |
| VGA        | 640x350    | 85                | 37.9               |  |  |
| VGA        | 640x400    | 85                | 37.9               |  |  |
| VGA        | 640x480    | 60                | 31.5               |  |  |
| VGA        | 640x480    | 72                | 37.9               |  |  |
| VGA        | 640x480    | 75                | 37.5               |  |  |
| VGA        | 640x480    | 85                | 43.3               |  |  |
| VGA        | 720x400    | 70                | 31.5               |  |  |
| VGA        | 720x400    | 85                | 37.9               |  |  |
| SVGA       | 800x600    | 56                | 35.2               |  |  |
| SVGA       | 800x600    | 60                | 37.9               |  |  |
| SVGA       | 800x600    | 72                | 48.1               |  |  |
| SVGA       | 800x600    | 75                | 46.9               |  |  |
| SVGA       | 800x600    | 85                | 53.7               |  |  |
| XGA        | 1024x768   | 43.4              | 35.5               |  |  |
| XGA        | 1024x768   | 60                | 48.4               |  |  |
| XGA        | 1024x768   | 70                | 56.5               |  |  |
| XGA        | 1024x768   | 75                | 60.0               |  |  |
| XGA        | 1024x768   | 85                | 68.7               |  |  |
| SXGA       | 1280x1024  | 60                | 63.98              |  |  |
| SXGA+      | 1400x1050  | 60                | 63.98              |  |  |
| MAC LC13"  | 640x480    | 66.66             | 34.98              |  |  |
| MAC II 13" | 640x480    | 66.68             | 35                 |  |  |
| MAC 16"    | 832x624    | 74.55             | 49.725             |  |  |
| MAC 19"    | 1024x768   | 75                | 60.24              |  |  |
| MAC        | 1152x870   | 75.06             | 68.68              |  |  |
| MAC G4     | 640x480    | 60                | 31.35              |  |  |
| MAC G4     | 640x480    | 120               | 68.03              |  |  |
| IMac DV    | 640x480    | 117               | 60                 |  |  |
| IMac DV    | 800x600    | 95                | 60                 |  |  |
| IMac DV    | 1024x768   | 75                | 60                 |  |  |
| IMac DV    | 1152x870   | 75                | 68.49              |  |  |
| IMac DV    | 1280x960   | 75                | 75                 |  |  |

#### **Compatibility Modes**

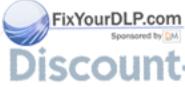

ISCOUNT-Merchant.com Specifications() 33 281-8860 THE TRUSTED SOURCE FOR PROJECTOR LAMPS AND ACCESSORIES www.dell.com | support.dell.com

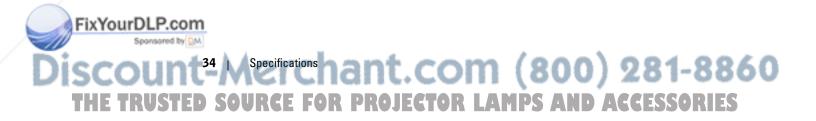

# **Contacting Dell**

To contact Dell electronically, you can access the following websites:

- www.dell.com
- support.dell.com (support)

For specific web addresses for your country, find the appropriate country section in the table below.

**NOTE:** Toll-free numbers are for use within the country for which they are listed.

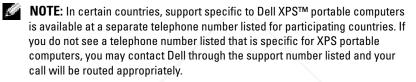

When you need to contact Dell, use the electronic addresses, telephone numbers, and codes provided in the following table. If you need assistance in determining which codes to use, contact a local or an international operator.

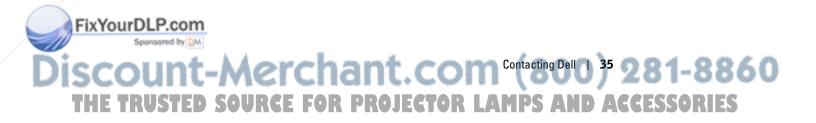

| Е          |
|------------|
| 0          |
| c          |
| <u> </u>   |
| =          |
| e          |
| σ          |
| •          |
| Ľ          |
| 0          |
| ď          |
|            |
| d          |
|            |
| S          |
|            |
|            |
| _          |
|            |
| _          |
| 0          |
|            |
| 0          |
| II. c o    |
| .co        |
| II. c o    |
| .dell.co   |
| w.dell.co  |
| vw.dell.co |
| w.dell.co  |

| support.dell.con      | Country (City)<br>International Access Code<br>Country Code City Code                        | Department Name or Service Area,<br>Website and E-Mail Address                              | Area Codes,<br>Local Numbers, and<br>Toll-Free Numbers |
|-----------------------|----------------------------------------------------------------------------------------------|---------------------------------------------------------------------------------------------|--------------------------------------------------------|
| ort                   | Anguilla                                                                                     | General Support                                                                             | toll-free: 800-335-0031                                |
| d d                   | Antigua and Barbuda                                                                          | General Support                                                                             | 1-800-805-5924                                         |
| n s                   | Argentina (Buenos Aires)                                                                     | Website: www.dell.com.ar                                                                    |                                                        |
|                       | International Access Code:                                                                   | E-mail: us_latin_services@dell.com                                                          |                                                        |
| w w v d e I I . c o m | 00<br>Country Code: 54<br>City Code: 11                                                      | E-mail for desktop and portable<br>computers:<br>la-techsupport@dell.com                    |                                                        |
| w w w                 |                                                                                              | E-mail for servers and EMC <sup>®</sup><br>storage products:<br>la_enterprise@dell.com      |                                                        |
|                       |                                                                                              | Customer Care                                                                               | toll-free: 0-800-444-0730                              |
|                       |                                                                                              | Hardware and Warranty Support                                                               | toll-free: 0-800-444-0733                              |
|                       |                                                                                              | Hardware And Warranty Support<br>Services                                                   | toll-free: 0-800-444-0724                              |
|                       |                                                                                              | Sales                                                                                       | 0-810-444-3355                                         |
|                       | Aruba                                                                                        | General Support                                                                             | toll-free: 800-1578                                    |
|                       | Australia (Sydney)<br>International Access Code:<br>0011<br>Country Code: 61<br>City Code: 2 | Website: support.ap.dell.com<br>E-mail:<br>support.ap.dell.com/contactus<br>General Support | 13DELL-133355                                          |
|                       | Austria (Vienna)<br>International Access Code:<br>900<br>Country Code: 43                    | Website: support.euro.dell.com<br>E-mail:<br>tech_support_central_europe@<br>dell.com       |                                                        |
|                       | City Code: 1                                                                                 | Home/Small Business Sales                                                                   | 0820 240 530 00                                        |
|                       |                                                                                              | Home/Small Business Fax                                                                     | 0820 240 530 49                                        |
|                       |                                                                                              | Home/Small Business Customer<br>Care                                                        | 0820 240 530 14                                        |
|                       |                                                                                              | Preferred Accounts/Corporate<br>Customer Care                                               | 0820 240 530 16                                        |
|                       |                                                                                              | Support for XPS portable computers only                                                     | 0820 240 530 81                                        |
|                       |                                                                                              | Home/Small Business Support for all other Dell computers                                    | 0820 240 530 14                                        |
|                       |                                                                                              | Preferred Accounts/Corporate<br>Support                                                     | 0660 8779                                              |
| ixYourDLP.co          | m                                                                                            | Switchboard                                                                                 | 0820 240 530 00                                        |

# SCOUNT<sup>36</sup> M<sup>Contacting Delhant.com (800) 281-8860 THE TRUSTED SOURCE FOR PROJECTOR LAMPS AND ACCESSORIES</sup>

| Country (City)<br>International Access Code<br>Country Code City Code | Department Name or Service Area,<br>Website and E-Mail Address | Area Codes,<br>Local Numbers, and<br>Toll-Free Numbers |
|-----------------------------------------------------------------------|----------------------------------------------------------------|--------------------------------------------------------|
| Bahamas                                                               | General Support                                                | toll-free: 1-866-278-6818                              |
| Barbados                                                              | General Support                                                | 1-800-534-3066                                         |
| Belgium (Brussels)                                                    | Website: support.euro.dell.com                                 |                                                        |
| International Access Code:<br>00                                      | Hardware And Warranty Support for XPS portable computers only  | 02 481 92 96                                           |
| Country Code: <b>32</b><br>City Code: <b>2</b>                        | Hardware And Warranty Support for all other Dell computers     | 02 481 92 88                                           |
|                                                                       | Hardware And Warranty Support<br>Fax                           | 02 481 92 95                                           |
|                                                                       | Customer Care                                                  | 02 713 15 65                                           |
|                                                                       | Corporate Sales                                                | 02 481 91 00                                           |
|                                                                       | Fax                                                            | 02 481 92 99                                           |
|                                                                       | Switchboard                                                    | 02 481 91 00                                           |
| Bermuda                                                               | General Support                                                | 1-800-342-0671                                         |
| Bolivia                                                               | General Support                                                | toll-free: 800-10-0238                                 |
| Brazil                                                                | Website: www.dell.com/br                                       |                                                        |
| International Access Code: 00                                         | Customer Support, Hardware and<br>Warranty Support             | 0800 90 3355                                           |
| Country Code: 55<br>City Code: 51                                     | Hardware and Warranty Support<br>Fax                           | 51 481 5470                                            |
|                                                                       | Customer Care Fax                                              | 51 481 5480                                            |
|                                                                       | Sales                                                          | 0800 90 3390                                           |
| British Virgin Islands                                                | General Support                                                | toll-free: 1-866-278-6820                              |
| Brunei<br>Country Code: 673                                           | Hardware and Warranty Support<br>(Penang, Malaysia)            | 604 633 4966                                           |
|                                                                       | Customer Care (Penang, Malaysia)                               | 604 633 4888                                           |
|                                                                       | Transaction Sales (Penang,<br>Malaysia)                        | 604 633 4955                                           |

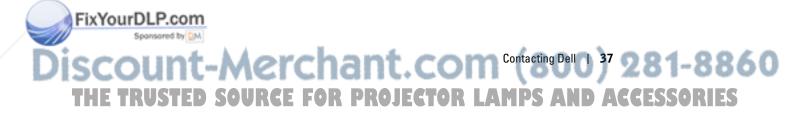

| Country (City)<br>International Access Code<br>Country Code City Code | Department Name or Service Area,<br>Website and E-Mail Address                                                   | Area Codes,<br>Local Numbers, and<br>Toll-Free Numbers |
|-----------------------------------------------------------------------|----------------------------------------------------------------------------------------------------|--------------------------------------------------------|
| Canada (North York,<br>Ontario)                                       | Online Order Status:<br>www.dell.ca/ostatus                                                                      |                                                        |
| International Access Code: 011                                        | AutoTech (automated Hardware<br>and Warranty Support)                                                            | toll-free: 1-800-247-9362                              |
|                                                                       | Customer Service (Home<br>Sales/Small Business)                                                                  | toll-free: 1-800-847-4096                              |
|                                                                       | Customer Service (med./large<br>business, government)                                                            | toll-free: 1-800-326-9463                              |
|                                                                       | Customer Service (printers,<br>projectors, televisions, handhelds,<br>digital jukebox, and wireless)             | toll-free: 1-800-847-4096                              |
|                                                                       | Hardware Warranty Support (Home Sales/Small Business)                                                            | toll-free: 1-800-906-3355                              |
|                                                                       | Hardware Warranty Support<br>(med./large bus., government)                                                       | toll-free: 1-800-387-5757                              |
|                                                                       | Hardware Warranty Support<br>(printers, projectors, televisions,<br>handhelds, digital jukebox, and<br>wireless) | 1-877-335-5767                                         |
|                                                                       | Sales (Home Sales/Small Business)                                                                                | toll-free: 1-800-387-5752                              |
|                                                                       | Sales (med./large bus., government)                                                                              | toll-free: 1-800-387-5755                              |
|                                                                       | Spare Parts Sales & Extended<br>Service Sales                                                                    | 1 866 440 3355                                         |
| Cayman Islands                                                        | General Support                                                                                                  | 1-800-805-7541                                         |
| Chile (Santiago)<br>Country Code: 56<br>City Code: 2                  | Sales and Customer Support                                                                                       | toll-free: 1230-020-4823                               |

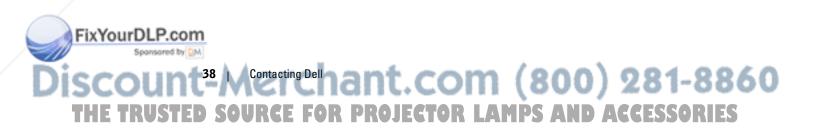

| Country (City)<br>International Access Code<br>Country Code City Code | Department Name or Service Area,<br>Website and E-Mail Address                       | Area Codes,<br>Local Numbers, and<br>Toll-Free Numbers |
|-----------------------------------------------------------------------|--------------------------------------------------------------------------------------|--------------------------------------------------------|
| <b>China (Xiamen)</b><br>Country Code: 86                             | Hardware and Warranty Support website: support.dell.com.cn                           |                                                        |
| City Code: 592                                                        | Hardware and Warranty Support E-<br>mail: cn_support@dell.com                        |                                                        |
|                                                                       | Customer Care E-mail:<br>customer_cn@dell.com                                        |                                                        |
|                                                                       | Hardware and Warranty Support<br>Fax                                                 | 592 818 1350                                           |
|                                                                       | Hardware and Warranty Support<br>(Dell™ Dimension™ and Inspiron)                     | toll-free: 800 858 2968                                |
|                                                                       | Hardware and Warranty Support<br>(OptiPlex™, Latitude™, and Dell<br>Precision™)      | toll-free: 800 858 0950                                |
|                                                                       | Hardware and Warranty Support<br>(servers and storage)                               | toll-free: 800 858 0960                                |
|                                                                       | Hardware and Warranty Support<br>(projectors, PDAs, switches, routers,<br>and so on) | toll-free: 800 858 2920                                |
|                                                                       | Hardware and Warranty Support<br>(printers)                                          | toll-free: 800 858 2311                                |
|                                                                       | Customer Care                                                                        | toll-free: 800 858 2060                                |
|                                                                       | Customer Care Fax                                                                    | 592 818 1308                                           |
|                                                                       | Home and Small Business                                                              | toll-free: 800 858 2222                                |
|                                                                       | Preferred Accounts Division                                                          | toll-free: 800 858 2557                                |
|                                                                       | Large Corporate Accounts GCP                                                         | toll-free: 800 858 2055                                |
|                                                                       | Large Corporate Accounts Key<br>Accounts                                             | toll-free: 800 858 2628                                |
|                                                                       | Large Corporate Accounts North                                                       | toll-free: 800 858 2999                                |
|                                                                       | Large Corporate Accounts North<br>Government and Education                           | toll-free: 800 858 2955                                |
|                                                                       | Large Corporate Accounts East                                                        | toll-free: 800 858 2020                                |
|                                                                       | Large Corporate Accounts East<br>Government and Education                            | toll-free: 800 858 2669                                |
|                                                                       | Large Corporate Accounts Queue<br>Team                                               | toll-free: 800 858 2572                                |
|                                                                       | Large Corporate Accounts South                                                       | toll-free: 800 858 2355                                |
|                                                                       | Large Corporate Accounts West                                                        | toll-free: 800 858 2811                                |
|                                                                       | Large Corporate Accounts Spare<br>Parts                                              | toll-free: 800 858 2621                                |

FixYourDLP.com Spontanced by M DISCOUNT-MERCHANT.COM Contacting Dell 39 281-8860 THE TRUSTED SOURCE FOR PROJECTOR LAMPS AND ACCESSORIES

| Country (City)<br>International Access Code<br>Country Code City Code | Department Name or Service Area,<br>Website and E-Mail Address | Area Codes,<br>Local Numbers, and<br>Toll-Free Numbers |
|-----------------------------------------------------------------------|----------------------------------------------------------------|--------------------------------------------------------|
| Colombia                                                              | General Support                                                | 980-9-15-3978                                          |
| Costa Rica                                                            | General Support                                                | 0800-012-0435                                          |
| Czech Republic (Prague)                                               | Website: support.euro.dell.com                                 |                                                        |
| International Access Code:                                            | E-mail: czech_dell@dell.com                                    |                                                        |
| 00<br>Country Code: 420                                               | Hardware and Warranty Support                                  | 22537 2727                                             |
| Country Code: 420                                                     | Customer Care                                                  | 22537 2707                                             |
|                                                                       | Fax                                                            | 22537 2714                                             |
|                                                                       | Hardware and Warranty Fax                                      | 22537 2728                                             |
|                                                                       | Switchboard                                                    | 22537 2711                                             |
| Denmark (Copenhagen)                                                  | Website: support.euro.dell.com                                 |                                                        |
| International Access Code:<br>00<br>Country Code: 45                  | Hardware and Warranty Support for XPS portable computers only  | 7010 0074                                              |
|                                                                       | Hardware and Warranty Support for all other Dell computers     | 7023 0182                                              |
|                                                                       | Customer Care (Relational)                                     | 7023 0184                                              |
|                                                                       | Home/Small Business Customer<br>Care                           | 3287 5505                                              |
|                                                                       | Switchboard (Relational)                                       | 3287 1200                                              |
|                                                                       | Switchboard Fax (Relational)                                   | 3287 1201                                              |
|                                                                       | Switchboard (Home/Small<br>Business)                           | 3287 5000                                              |
|                                                                       | Switchboard Fax (Home/Small<br>Business)                       | 3287 5001                                              |
| Dominica                                                              | General Support                                                | toll-free: 1-866-278-6821                              |
| Dominican Republic                                                    | General Support                                                | 1-800-148-0530                                         |
| Ecuador                                                               | General Support                                                | toll-free: 999-119                                     |
| El Salvador                                                           | General Support                                                | 01-899-753-0777                                        |

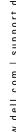

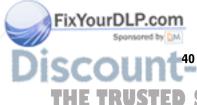

SCOUNT<sup>40</sup> M<sup>Contacting Delhant.COM (800) 281-8860 THE TRUSTED SOURCE FOR PROJECTOR LAMPS AND ACCESSORIES</sup>

| Country (City)<br>International Access Code<br>Country Code City Code | Department Name or Service Area,<br>Website and E-Mail Address | Area Codes,<br>Local Numbers, and<br>Toll-Free Numbers |
|-----------------------------------------------------------------------|----------------------------------------------------------------|--------------------------------------------------------|
| Finland (Helsinki)                                                    | Website: support.euro.dell.com                                 |                                                        |
| International Access Code:                                            | Hardware and Warranty Support                                  | 09 253 313 60                                          |
| 990<br>Country Code: 358                                              | Customer Care                                                  | 09 253 313 38                                          |
| City Code: 9                                                          | Fax                                                            | 09 253 313 99                                          |
| 5                                                                     | Switchboard                                                    | 09 253 313 00                                          |
| France (Paris)                                                        | Website: support.euro.dell.com                                 |                                                        |
| (Montpellier)                                                         | Home and Small Business                                        |                                                        |
| International Access Code:<br>00<br>Country Code: 33                  | Hardware and Warranty Support for XPS portable computers only  | 0825 387 129                                           |
| City Codes: (1) (4)                                                   | Hardware and Warranty Support for all other Dell computers     | 0825 387 270                                           |
|                                                                       | Customer Care                                                  | 0825 823 833                                           |
|                                                                       | Switchboard                                                    | 0825 004 700                                           |
|                                                                       | Switchboard (calls from outside of France)                     | 04 99 75 40 00                                         |
|                                                                       | Sales                                                          | 0825 004 700                                           |
|                                                                       | Fax                                                            | 0825 004 701                                           |
|                                                                       | Fax (calls from outside of France)                             | 04 99 75 40 01                                         |
|                                                                       | Corporate                                                      |                                                        |
|                                                                       | Hardware and Warranty Support                                  | 0825 004 719                                           |
|                                                                       | Customer Care                                                  | 0825 338 339                                           |
|                                                                       | Switchboard                                                    | 01 55 94 71 00                                         |
|                                                                       | Sales                                                          | 01 55 94 71 00                                         |
|                                                                       | Fax                                                            | 01 55 94 71 01                                         |

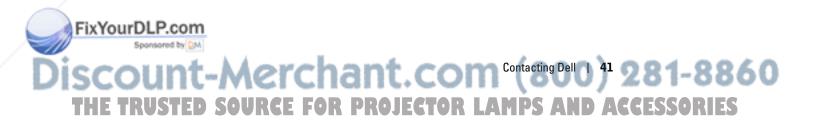

| Country (City)<br>International Access Code<br>Country Code City Code                       | Department Name or Service Area,<br>Website and E-Mail Address                                                             | Area Codes,<br>Local Numbers, and<br>Toll-Free Numbers |
|---------------------------------------------------------------------------------------------|----------------------------------------------------------------------------------------------------|--------------------------------------------------------|
| Germany (Langen)<br>International Access Code:<br>00<br>Country Code: 49<br>City Code: 6103 | Website: support.euro.dell.com<br>E-mail:<br>tech_support_central_europe@<br>dell.com<br>Hardware and Warranty Support for | 06103 766-7222                                         |
|                                                                                             | XPS portable computers only<br>Hardware and Warranty Support for<br>all other Dell computers                               | 06103 766-7200                                         |
|                                                                                             | Home/Small Business Customer<br>Care                                                                                       | 0180-5-224400                                          |
|                                                                                             | Global Segment Customer Care                                                                                               | 06103 766-9570                                         |
|                                                                                             | Preferred Accounts Customer Care                                                                                           | 06103 766-9420                                         |
|                                                                                             | Large Accounts Customer Care                                                                                               | 06103 766-9560                                         |
|                                                                                             | Public Accounts Customer Care                                                                                              | 06103 766-9555                                         |
|                                                                                             | Switchboard                                                                                                    | 06103 766-7000                                         |
| Greece                                                                                      | Website: support.euro.dell.com                                                                                             |                                                        |
| International Access Code:                                                                  | Hardware and Warranty Support                                                                                              | 00800-44 14 95 18                                      |
| 00<br>Country Code: <b>3</b> 0                                                              | Gold Service Hardware and<br>Warranty Support                                                                              | 00800-44 14 00 83                                      |
|                                                                                             | Switchboard                                                                                                    | 2108129810                                             |
|                                                                                             | Gold Service Switchboard                                                                                                   | 2108129811                                             |
|                                                                                             | Sales                                                                                                    | 2108129800                                             |
|                                                                                             | Fax                                                                                                    | 2108129812                                             |
| Grenada                                                                                     | General Support                                                                                                    | toll-free: 1-866-540-3355                              |
| Guatemala                                                                                   | General Support                                                                                                    | 1-800-999-0136                                         |
| Guyana                                                                                      | General Support                                                                                                    | toll-free: 1-877-270-4609                              |

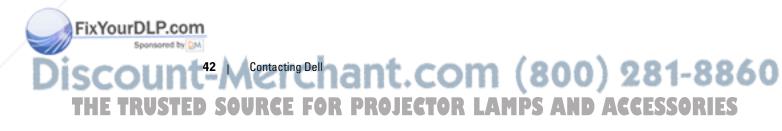

| Country (City)<br>International Access Code<br>Country Code City Code | Department Name or Service Area,<br>Website and E-Mail Address                                                | Area Codes,<br>Local Numbers, and<br>Toll-Free Numbers |
|-----------------------------------------------------------------------|----------------------------------------------------------------------------------------------------|--------------------------------------------------------|
| Hong Kong                                                             | Website: support.ap.dell.com                                                                                  |                                                        |
| International Access Code: 001                                        | Hardware and Warranty Support E-<br>mail: apsupport@dell.com                                                  |                                                        |
| Country Code: 852                                                     | Hardware and Warranty Support<br>(Dimension and Inspiron)                                                     | 2969 3188                                              |
|                                                                       | Hardware and Warranty Support<br>(OptiPlex, Latitude, and Dell<br>Precision)                                  | 2969 3191                                              |
|                                                                       | Hardware and Warranty Support<br>(PowerApp™, PowerEdge™,<br>PowerConnect™, and PowerVault™)                   | 2969 3196                                              |
|                                                                       | Customer Care                                                                                                 | 3416 0910                                              |
|                                                                       | Large Corporate Accounts                                                                                      | 3416 0907                                              |
|                                                                       | Global Customer Programs                                                                                      | 3416 0908                                              |
|                                                                       | Medium Business Division                                                                                      | 3416 0912                                              |
|                                                                       | Home and Small Business Division                                                                              | 2969 3105                                              |
| India                                                                 | E-mail:<br>india_support_desktop@dell.com<br>india_support_notebook@dell.com<br>india_support_Server@dell.com |                                                        |
|                                                                       | Hardware And Warranty Support                                                                                 | 1600338045<br>and 1600448046                           |
|                                                                       | Sales (Large Corporate Accounts)                                                                              | 1600 33 8044                                           |
|                                                                       | Sales (Home and Small Business)                                                                               | 1600 33 8046                                           |

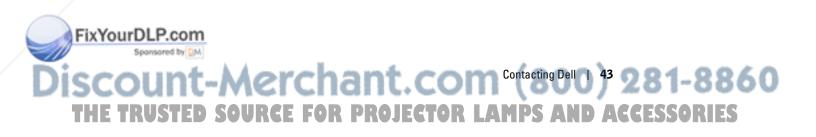

| Country (City)<br>International Access Code<br>Country Code City Code | Department Name or Service Area,<br>Website and E-Mail Address | Area Codes,<br>Local Numbers, and<br>Toll-Free Numbers |
|-----------------------------------------------------------------------|----------------------------------------------------------------|--------------------------------------------------------|
| Ireland (Cherrywood)                                                  | Website: support.euro.dell.com                                 |                                                        |
| International Access Code:<br>00                                      | E-mail:<br>dell_direct_support@dell.com                        |                                                        |
| Country Code: <b>353</b><br>City Code: 1                              | Hardware and Warranty Support for XPS portable computers only  | 1850 200 722                                           |
|                                                                       | Hardware and Warranty Support for all other Dell computers     | 1850 543 543                                           |
|                                                                       | U.K. Hardware and Warranty<br>Support (dial within U.K. only)  | 0870 908 0800                                          |
|                                                                       | Home User Customer Care                                        | 01 204 4014                                            |
|                                                                       | Small Business Customer Care                                   | 01 204 4014                                            |
|                                                                       | U.K. Customer Care (dial within U.K. only)                     | 0870 906 0010                                          |
|                                                                       | Corporate Customer Care                                        | 1850 200 982                                           |
|                                                                       | Corporate Customer Care (dial within U.K. only)                | 0870 907 4499                                          |
|                                                                       | Ireland Sales                                                  | 01 204 4444                                            |
|                                                                       | U.K. Sales (dial within U.K. only)                             | 0870 907 4000                                          |
|                                                                       | Fax/Sales Fax                                                  | 01 204 0103                                            |
|                                                                       | Switchboard                                                    | 01 204 4444                                            |
| Italy (Milan)                                                         | Website: support.euro.dell.com                                 |                                                        |
| International Access Code:                                            | Home and Small Business                                        |                                                        |
| 00<br>Country Code: 39                                                | Hardware and Warranty Support                                  | 02 577 826 90                                          |
| City Code: 02                                                         | Customer Care                                                  | 02 696 821 14                                          |
| · /                                                                   | Fax                                                            | 02 696 821 13                                          |
|                                                                       | Switchboard                                                    | 02 696 821 12                                          |
|                                                                       | Corporate                                                      |                                                        |
|                                                                       | Hardware and Warranty Support                                  | 02 577 826 90                                          |
|                                                                       | Customer Care                                                  | 02 577 825 55                                          |
|                                                                       | Fax                                                            | 02 575 035 30                                          |
|                                                                       | Switchboard                                                    | 02 577 821                                             |

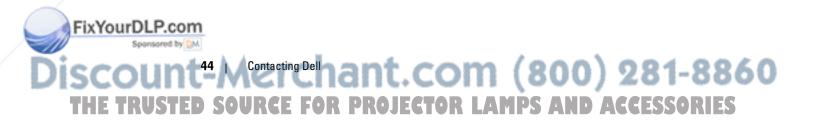

| Country (City)<br>International Access Code<br>Country Code City Code | Department Name or Service Area,<br>Website and E-Mail Address                                | Area Codes,<br>Local Numbers, and<br>Toll-Free Numbers |
|-----------------------------------------------------------------------|-----------------------------------------------------------------------------------------------|--------------------------------------------------------|
| Jamaica                                                               | General Support (dial from within Jamaica only)                                               | 1-800-682-3639                                         |
| Japan (Kawasaki)                                                      | Website: support.jp.dell.com                                                                  |                                                        |
| International Access Code:<br>001                                     | Hardware And Warranty Support<br>(servers)                                                    | toll-free: 0120-198-498                                |
| Country Code: 81<br>City Code: 44                                     | Hardware And Warranty Support<br>outside of Japan (servers)                                   | 81-44-556-4162                                         |
|                                                                       | Hardware And Warranty Support<br>(Dimension and Inspiron)                                     | toll-free: 0120-198-226                                |
|                                                                       | Hardware And Warranty Support<br>outside of Japan (Dimension and<br>Inspiron)                 | 81-44-520-1435                                         |
|                                                                       | Hardware And Warranty Support<br>(Dell Precision, OptiPlex, and<br>Latitude)                  | toll-free:0120-198-433                                 |
|                                                                       | Hardware And Warranty Support<br>outside of Japan (Dell Precision,<br>OptiPlex, and Latitude) | 81-44-556-3894                                         |
|                                                                       | Hardware And Warranty Support<br>(PDAs, projectors, printers, routers)                        | toll-free: 0120-981-690                                |
|                                                                       | Hardware And Warranty Support<br>outside of Japan (PDAs, projectors,<br>printers, routers)    | 81-44-556-3468                                         |
|                                                                       | Faxbox Service                                                                                | 044-556-3490                                           |
|                                                                       | 24-Hour Automated Order Service                                                               | 044-556-3801                                           |
|                                                                       | Customer Care                                                                                 | 044-556-4240                                           |
|                                                                       | Business Sales Division (up to 400 employees)                                                 | 044-556-1465                                           |
|                                                                       | Preferred Accounts Division Sales<br>(over 400 employees)                                     | 044-556-3433                                           |
|                                                                       | Large Corporate Accounts Sales<br>(over 3500 employees)                                       | 044-556-3430                                           |
|                                                                       | Public Sales (government agencies,<br>educational institutions, and<br>medical institutions)  | 044-556-1469                                           |
|                                                                       | Global Segment Japan                                                                          | 044-556-3469                                           |
|                                                                       | Individual User                                                                               | 044-556-1760                                           |
|                                                                       | Switchboard                                                                                   | 044-556-4300                                           |

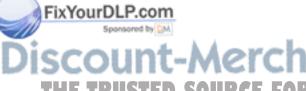

Discount-Merchant.com Contacting Dell 35 281-8860 THE TRUSTED SOURCE FOR PROJECTOR LAMPS AND ACCESSORIES

| Country (City)<br>International Access Code<br>Country Code City Code | Department Name or Service Area,<br>Website and E-Mail Address                         | Area Codes,<br>Local Numbers, and<br>Toll-Free Numbers |
|-----------------------------------------------------------------------|----------------------------------------------------------------------------------------|--------------------------------------------------------|
| Korea (Seoul)                                                         | E-mail: krsupport@dell.com                                                             |                                                        |
| International Access Code:                                            | Support                                                                                | toll-free: 080-200-3800                                |
| 001<br>Country Code: 82<br>City Code: 2                               | Support (Dimension, PDA,<br>Electronics and Accessories)                               | toll-free: 080-200-3801                                |
| City Code. 2                                                          | Sales                                                                                  | toll-free: 080-200-3600                                |
|                                                                       | Fax                                                                                    | 2194-6202                                              |
|                                                                       | Switchboard                                                                            | 2194-6000                                              |
| Latin America                                                         | Customer Hardware and Warranty<br>Support (Austin, Texas, U.S.A.)                      | 512 728-4093                                           |
|                                                                       | Customer Service (Austin, Texas, U.S.A.)                                               | 512 728-3619                                           |
|                                                                       | Fax (Hardware and Warranty<br>Support and Customer Service)<br>(Austin, Texas, U.S.A.) | 512 728-3883                                           |
|                                                                       | Sales (Austin, Texas, U.S.A.)                                                          | 512 728-4397                                           |
|                                                                       | SalesFax (Austin, Texas, U.S.A.)                                                       | 512 728-4600<br>or 512 728-3772                        |
| Luxembourg                                                            | Website: support.euro.dell.com                                                         |                                                        |
| International Access Code:                                            | Support                                                                                | 342 08 08 075                                          |
| 00<br>Country Code: 352                                               | Home/Small Business Sales                                                              | +32 (0)2 713 15 96                                     |
| Country Code: 552                                                     | Corporate Sales                                                                        | 26 25 77 81                                            |
|                                                                       | Customer Care                                                                          | +32 (0)2 481 91 19                                     |
|                                                                       | Fax                                                                                    | 26 25 77 82                                            |
| Macao                                                                 | Hardware and Warranty Support                                                          | toll-free: 0800 105                                    |
| Country Code: 853                                                     | Customer Service (Xiamen, China)                                                       | 34 160 910                                             |
|                                                                       | Transaction Sales (Xiamen, China)                                                      | 29 693 115                                             |

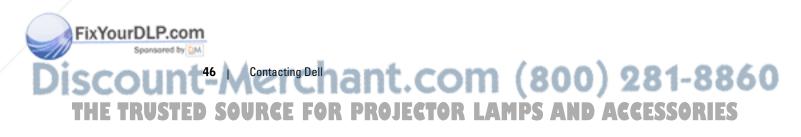

| Country (City)<br>International Access Code<br>Country Code City Code | Department Name or Service Area,<br>Website and E-Mail Address                             | Area Codes,<br>Local Numbers, and<br>Toll-Free Numbers |  |
|-----------------------------------------------------------------------|--------------------------------------------------------------------------------------------|--------------------------------------------------------|--|
| Malaysia (Penang)                                                     | Website: support.ap.dell.com                                                               |                                                        |  |
| International Access Code:<br>00<br>Country Code: 60<br>City Code: 4  | Hardware And Warranty Support<br>(Dell Precision, OptiPlex, and<br>Latitude)               | toll-free: 1 800 880 193                               |  |
|                                                                       | Hardware And Warranty Support<br>(Dimension, Inspiron, and<br>Electronics and Accessories) | toll-free: 1 800 881 306                               |  |
|                                                                       | Hardware And Warranty Support<br>(PowerApp, PowerEdge,<br>PowerConnect, and PowerVault)    | toll-free: 1800 881 386                                |  |
|                                                                       | Customer Care                                                                              | toll-free: 1800 881 306<br>(option 6)                  |  |
|                                                                       | Transaction Sales                                                                          | toll-free: 1 800 888 202                               |  |
|                                                                       | Corporate Sales                                                                            | toll-free: 1 800 888 213                               |  |
| Mexico<br>International Access Code:                                  | Customer Hardware And Warranty<br>Support                                                  | 001-877-384-8979<br>or 001-877-269-3383                |  |
| 00<br>Country Code: 52                                                | Sales                                                                                      | 50-81-8800<br>or 01-800-888-3355                       |  |
|                                                                       | Customer Service                                                                           | 001-877-384-8979<br>or 001-877-269-3383                |  |
|                                                                       | Main                                                                                       | 50-81-8800<br>or 01-800-888-3355                       |  |
| Montserrat                                                            | General Support                                                                            | toll-free: 1-866-278-6822                              |  |
| Netherlands Antilles                                                  | General Support                                                                            | 001-800-882-1519                                       |  |

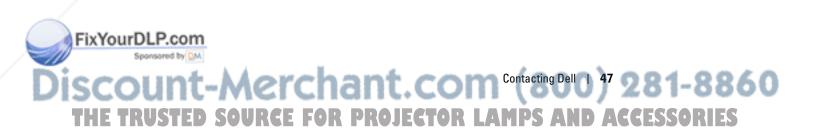

| Country (City)<br>International Access Code<br>Country Code City Code | Department Name or Service Area,<br>Website and E-Mail Address | Area Codes,<br>Local Numbers, and<br>Toll-Free Numbers |
|-----------------------------------------------------------------------|----------------------------------------------------------------|--------------------------------------------------------|
| Netherlands (Amsterdam)                                               | Website: support.euro.dell.com                                 |                                                        |
| International Access Code:<br>00<br>Country Code: 31<br>City Code: 20 | Hardware and Warranty Support for XPS portable computers only  | 020 674 45 94                                          |
|                                                                       | Hardware and Warranty Support for all other Dell computers     | 020 674 45 00                                          |
|                                                                       | Hardware and Warranty Support<br>Fax                           | 020 674 47 66                                          |
|                                                                       | Home/Small Business Customer<br>Care                           | 020 674 42 00                                          |
|                                                                       | Relational Customer Care                                       | 020 674 4325                                           |
|                                                                       | Home/Small Business Sales                                      | 020 674 55 00                                          |
|                                                                       | Relational Sales                                               | 020 674 50 00                                          |
|                                                                       | Home/Small Business Sales Fax                                  | 020 674 47 75                                          |
|                                                                       | Relational Sales Fax                                           | 020 674 47 50                                          |
|                                                                       | Switchboard                                                    | 020 674 50 00                                          |
|                                                                       | Switchboard Fax                                                | 020 674 47 50                                          |
| New Zealand                                                           | Website: support.ap.dell.com                                   |                                                        |
| International Access Code:<br>00                                      | E-mail:<br>support.ap.dell.com/contactus                       |                                                        |
| Country Code: 64                                                      | General Support                                                | 0800 441 567                                           |
| Nicaragua                                                             | General Support                                                | 001-800-220-1006                                       |
| Norway (Lysaker)                                                      | Website: support.euro.dell.com                                 |                                                        |
| International Access Code:<br>00                                      | Hardware and Warranty Support for XPS portable computers only  | 815 35 043                                             |
| Country Code: 47                                                      | Hardware and Warranty Support for all other Dell products      | 671 16882                                              |
|                                                                       | Relational Customer Care                                       | 671 17575                                              |
|                                                                       | Home/Small Business Customer<br>Care                           | 23162298                                               |
|                                                                       | Switchboard                                                    | 671 16800                                              |
|                                                                       | Fax Switchboard                                                | 671 16865                                              |
| Panama                                                                | General Support                                                | 001-800-507-0962                                       |
| Peru                                                                  | General Support                                                | 0800-50-669                                            |

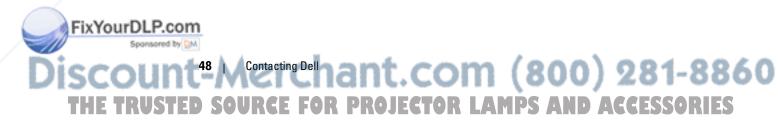

| Country (City)<br>International Access Code<br>Country Code City Code  | Department Name or Service Area,<br>Website and E-Mail Address                             | Area Codes,<br>Local Numbers, and<br>Toll-Free Numbers |  |
|------------------------------------------------------------------------|--------------------------------------------------------------------------------------------|--------------------------------------------------------|--|
| Poland (Warsaw)                                                        | Website: support.euro.dell.com                                                             |                                                        |  |
| International Access Code:<br>011<br>Country Code: 48<br>City Code: 22 | E-mail: pl_support_tech@dell.com                                                           |                                                        |  |
|                                                                        | Customer Service Phone                                                                     | 57 95 700                                              |  |
|                                                                        | Customer Care                                                                              | 57 95 999                                              |  |
|                                                                        | Sales                                                                                      | 57 95 999                                              |  |
|                                                                        | Customer Service Fax                                                                       | 57 95 806                                              |  |
|                                                                        | Reception Desk Fax                                                                         | 57 95 998                                              |  |
|                                                                        | Switchboard                                                                                | 57 95 999                                              |  |
| Portugal                                                               | Website: support.euro.dell.com                                                             |                                                        |  |
| International Access Code:                                             | Hardware and Warranty Support                                                              | 707200149                                              |  |
| 00                                                                     | Customer Care                                                                              | 800 300 413                                            |  |
| Country Code: 351                                                      | Sales                                                                                      | 800 300 410 or                                         |  |
|                                                                        |                                                                                            | 800 300 411 or                                         |  |
|                                                                        |                                                                                            | 800 300 412 or                                         |  |
|                                                                        |                                                                                            | 21 422 07 10                                           |  |
|                                                                        | Fax                                                                                        | 21 424 01 12                                           |  |
| Puerto Rico                                                            | General Support                                                                            | 1-800-805-7545                                         |  |
| St. Kitts and Nevis                                                    | General Support                                                                            | toll-free: 1-877-441-4731                              |  |
| St. Lucia                                                              | General Support                                                                            | 1-800-882-1521                                         |  |
| St. Vincent and the<br>Grenadines                                      | General Support                                                                            | toll-free: 1-877-270-4609                              |  |
| Singapore (Singapore)                                                  | Website: support.ap.dell.com                                                               |                                                        |  |
| International Access Code:<br>005<br>Country Code: 65                  | Hardware and Warranty Support<br>(Dimension, Inspiron, and<br>Electronics and Accessories) | toll-free: 1800 394 7430                               |  |
|                                                                        | Hardware and Warranty Support<br>(OptiPlex, Latitude, and Dell<br>Precision)               | toll-free: 1800 394 7488                               |  |
|                                                                        | Hardware and Warranty Support<br>(PowerApp, PowerEdge,<br>PowerConnect, and PowerVault)    | toll-free: 1800 394 7478                               |  |
|                                                                        | Customer Care                                                                              | toll-free: 1 800 394 7430<br>(option 6)                |  |
|                                                                        | Transaction Sales                                                                          | toll-free: 1 800 394 7412                              |  |
|                                                                        | Corporate Sales                                                                            | toll-free: 1 800 394 7419                              |  |

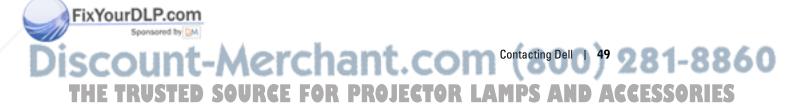

| Country (City)<br>International Access Code<br>Country Code City Code | Department Name or Service Area,<br>Website and E-Mail Address                      | Area Codes,<br>Local Numbers, and<br>Toll-Free Numbers |  |
|-----------------------------------------------------------------------|-------------------------------------------------------------------------------------|--------------------------------------------------------|--|
| Slovakia (Prague)                                                     | Website: support.euro.dell.com                                                      |                                                        |  |
| International Access Code:                                            | E-mail: czech_dell@dell.com                                                         |                                                        |  |
| 00<br>Country Code: <b>421</b>                                        | Hardware and Warranty Support                                                       | 02 5441 5727                                           |  |
| Country Code. 121                                                     | Customer Care                                                                       | 420 22537 2707                                         |  |
|                                                                       | Fax                                                                                 | 02 5441 8328                                           |  |
|                                                                       | Tech Fax                                                                            | 02 5441 8328                                           |  |
|                                                                       | Switchboard (Sales)                                                                 | 02 5441 7585                                           |  |
| South Africa                                                          | Website: support.euro.dell.com                                                      |                                                        |  |
| (Johannesburg)                                                        | E-mail: dell_za_support@dell.com                                                    |                                                        |  |
| International Access Code: 09/091                                     | Gold Queue                                                                          | 011 709 7713                                           |  |
| Country Code: 27                                                      | Hardware and Warranty Support                                                       | 011 709 7710                                           |  |
| City Code: 11                                                         | Customer Care                                                                       | 011 709 7707                                           |  |
|                                                                       | Sales                                                                               | 011 709 7700                                           |  |
|                                                                       | Fax                                                                                 | 011 706 0495                                           |  |
|                                                                       | Switchboard                                                                         | 011 709 7700                                           |  |
| Southeast Asian and Pacific<br>Countries                              | Hardware and Warranty Support,<br>Customer Service, and Sales<br>(Penang, Malaysia) | 604 633 4810                                           |  |
| Spain (Madrid)                                                        | Website: support.euro.dell.com                                                      |                                                        |  |
| International Access Code:                                            | Home and Small Business                                                             |                                                        |  |
| 00<br>Country Code: 34                                                | Hardware and Warranty Support                                                       | 902 100 130                                            |  |
| City Code: 91                                                         | Customer Care                                                                       | 902 118 540                                            |  |
| · /                                                                   | Sales                                                                               | 902 118 541                                            |  |
|                                                                       | Switchboard                                                                         | 902 118 541                                            |  |
|                                                                       | Fax                                                                                 | 902 118 539                                            |  |
|                                                                       | Corporate                                                                           |                                                        |  |
|                                                                       | Hardware and Warranty Support                                                       | 902 100 130                                            |  |
|                                                                       | Customer Care                                                                       | 902 115 236                                            |  |
|                                                                       | Switchboard                                                                         | 91 722 92 00                                           |  |
|                                                                       | Fax                                                                                 | 91 722 95 83                                           |  |

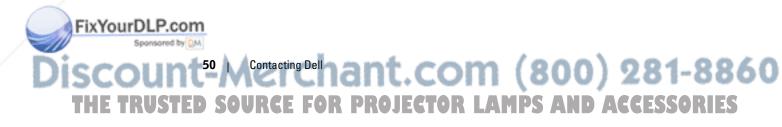

| Country (City)<br>International Access Code<br>Country Code City Code | Department Name or Service Area,<br>Website and E-Mail Address                            | Area Codes,<br>Local Numbers, and<br>Toll-Free Numbers |  |
|-----------------------------------------------------------------------|-------------------------------------------------------------------------------------------|--------------------------------------------------------|--|
| Sweden (Upplands Vasby)                                               | Website: support.euro.dell.com                                                            |                                                        |  |
| International Access Code:<br>00<br>Country Code: 46<br>City Code: 8  | Hardware and Warranty Support for XPS portable computers only                             | 0771 340 340                                           |  |
|                                                                       | Hardware and Warranty Support for all other Dell products                                 | 08 590 05 199                                          |  |
|                                                                       | Relational Customer Care                                                                  | 08 590 05 642                                          |  |
|                                                                       | Home/Small Business Customer<br>Care                                                      | 08 587 70 527                                          |  |
|                                                                       | Employee Purchase Program (EPP)<br>Support                                                | 20 140 14 44                                           |  |
|                                                                       | Hardware and Warranty Support<br>Fax                                                      | 08 590 05 594                                          |  |
|                                                                       | Sales                                                                                     | 08 590 05 185                                          |  |
| Switzerland (Geneva)                                                  | Website: support.euro.dell.com                                                            |                                                        |  |
| International Access Code:<br>00<br>Country Code: 41<br>City Code: 22 | E-mail:<br>Tech_support_central_Europe@dell<br>.com                                       |                                                        |  |
|                                                                       | Hardware and Warranty Support for XPS portable computers only                             | 0848 33 88 57                                          |  |
|                                                                       | Hardware and Warranty Support<br>(Home and Small Business) for all<br>other Dell products | 0844 811 411                                           |  |
|                                                                       | Hardware and Warranty Support<br>(Corporate)                                              | 0844 822 844                                           |  |
|                                                                       | Customer Care (Home and Small<br>Business)                                                | 0848 802 202                                           |  |
|                                                                       | Customer Care (Corporate)                                                                 | 0848 821 721                                           |  |
|                                                                       | Fax                                                                                       | 022 799 01 90                                          |  |
|                                                                       | Switchboard                                                                               | 022 799 01 01                                          |  |

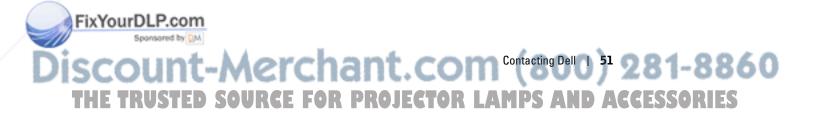

| Country (City)<br>International Access Code<br>Country Code City Code | Department Name or Service Area,<br>Website and E-Mail Address                                                    | Area Codes,<br>Local Numbers, and<br>Toll-Free Numbers |  |
|-----------------------------------------------------------------------|----------------------------------------------------------------------------------------------------|--------------------------------------------------------|--|
| Taiwan                                                                | Website: support.ap.dell.com                                                                                      |                                                        |  |
| International Access Code:                                            | E-mail: ap_support@dell.com                                                                                       |                                                        |  |
| 002<br>Country Code: 886                                              | Hardware and Warranty Support<br>(OptiPlex, Latitude, Inspiron,<br>Dimension, and Electronics and<br>Accessories) | toll-free: 00801 86 1011                               |  |
|                                                                       | Hardware and Warranty Support<br>(PowerApp, PowerEdge,<br>PowerConnect, and PowerVault)                           | toll-free: 00801 60 1256                               |  |
|                                                                       | Customer Care                                                                                                    | toll-free: 00801 60 1250<br>(option 5)                 |  |
|                                                                       | Transaction Sales                                                                                                 | toll-free: 00801 65 1228                               |  |
|                                                                       | Corporate Sales                                                                                                   | toll-free: 00801 651 227                               |  |
| Thailand                                                              | Website: support.ap.dell.com                                                                                      |                                                        |  |
| International Access Code:<br>001<br>Country Code: 66                 | Hardware and Warranty Support<br>(OptiPlex, Latitude, and Dell<br>Precision)                                      | toll-free: 1800 0060 07                                |  |
|                                                                       | Hardware and Warranty Support<br>(PowerApp, PowerEdge,<br>PowerConnect, and PowerVault)                           | toll-free: 1800 0600 09                                |  |
|                                                                       | Customer Care                                                                                                    | toll-free: 1800 006 007<br>(option 7)                  |  |
|                                                                       | Corporate Sales                                                                                                   | toll-free: 1800 006 009                                |  |
|                                                                       | Transaction Sales                                                                                                 | toll-free: 1800 006 006                                |  |
| Trinidad/Tobago                                                       | General Support                                                                                                   | 1-800-805-8035                                         |  |
| Turks and Caicos Islands                                              | General Support                                                                                                   | toll-free: 1-866-540-3355                              |  |

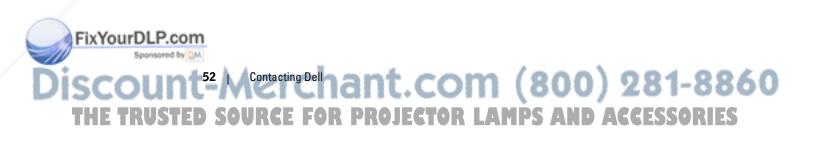

| Country (City)<br>International Access Code<br>Country Code City Code | Department Name or Service Area,<br>Website and E-Mail Address                           | Area Codes,<br>Local Numbers, and<br>Toll-Free Numbers |
|-----------------------------------------------------------------------|------------------------------------------------------------------------------------------|--------------------------------------------------------|
| U.K. (Bracknell)                                                      | Website: support.euro.dell.com                                                           |                                                        |
| International Access Code:<br>00                                      | Customer Care website:<br>support.euro.dell.com/uk/en/ECare/                             | Form/Home.asp                                          |
| Country Code: 44<br>City Code: 1344                                   | E-mail:<br>dell_direct_support@dell.com                                                  |                                                        |
|                                                                       | Hardware and Warranty Support<br>(Corporate/Preferred Accounts/PAD<br>[1000+ employees]) | 0870 908 0500                                          |
|                                                                       | Hardware and Warranty Support for XPS portable computers only                            | 0870 366 4180                                          |
|                                                                       | Hardware and Warranty Support<br>(direct and general) for all other<br>products          | 0870 908 0800                                          |
|                                                                       | Global Accounts Customer Care                                                            | 01344 373 186                                          |
|                                                                       | Home and Small Business Customer<br>Care                                                 | 0870 906 0010                                          |
|                                                                       | Corporate Customer Care                                                                  | 01344 373 185                                          |
|                                                                       | Preferred Accounts (500–5000<br>employees) Customer Care                                 | 0870 906 0010                                          |
|                                                                       | Central Government Customer<br>Care                                                      | 01344 373 193                                          |
|                                                                       | Local Government & Education<br>Customer Care                                            | 01344 373 199                                          |
|                                                                       | Health Customer Care                                                                     | 01344 373 194                                          |
|                                                                       | Home and Small Business Sales                                                            | 0870 907 4000                                          |
|                                                                       | Corporate/Public Sector Sales                                                            | 01344 860 456                                          |
|                                                                       | Home and Small Business Fax                                                              | 0870 907 4006                                          |
| Uruguay                                                               | General Support                                                                          | toll-free: 000-413-598-<br>2521                        |

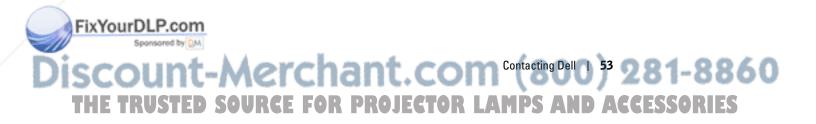

| ш с о ш                         | Country (City)<br>International Access Code<br>Country Code City Code | Department Name or Service Area,<br>Website and E-Mail Address                                     | Area Codes,<br>Local Numbers, and<br>Toll-Free Numbers        |
|---------------------------------|-----------------------------------------------------------------------|----------------------------------------------------------------------------------------------------|---------------------------------------------------------------|
| de.                             | U.S.A. (Austin, Texas)                                                | Automated Order-Status Service                                                                     | toll-free: 1-800-433-9014                                     |
| oport                           | International Access Code:<br>011<br>Country Code: 1                  | AutoTech (portable and desktop computers)                                                          | toll-free: 1-800-247-9362                                     |
| u ns                            |                                                                       | Hardware and Warranty Support<br>(Dell TV, Printers, and Projectors)<br>for Relationship customers | toll-free 1-877-459-7298                                      |
| www.dell.com   support.dell.com |                                                                       | <b>Consumer</b> (Home and Home<br>Office) Support for all other Dell<br>products                   | toll-free: 1-800-624-9896                                     |
|                                 |                                                                       | Customer Service                                                                                   | toll-free: 1-800-624-9897                                     |
| \$                              |                                                                       | Employee Purchase Program (EPP)<br>Customers                                                       | toll-free: 1-800-695-8133                                     |
|                                 |                                                                       | Financial Services website:<br>www.dellfinancialservices.com                                       |                                                               |
|                                 |                                                                       | Financial Services (lease/loans)                                                                   | toll-free: 1-877-577-3355                                     |
|                                 |                                                                       | Financial Services (Dell Preferred<br>Accounts [DPA])                                              | toll-free: 1-800-283-2210                                     |
|                                 |                                                                       | Business                                                                                           |                                                               |
|                                 |                                                                       | Customer Service and Support                                                                       | toll-free: 1-800-456-3355                                     |
|                                 |                                                                       | Employee Purchase Program (EPP)<br>Customers                                                       | toll-free: 1-800-695-8133                                     |
|                                 |                                                                       | Printers and Projectors Support                                                                    | toll-free: 1-877-459-7298                                     |
|                                 |                                                                       | Public (government, education, and                                                                 | healthcare)                                                   |
|                                 |                                                                       | Customer Service and Support                                                                       | toll-free: 1-800-456-3355                                     |
|                                 |                                                                       | Employee Purchase Program (EPP)<br>Customers                                                       | toll-free: 1-800-695-8133                                     |
|                                 |                                                                       | Dell Sales                                                                                         | toll-free: 1-800-289-3355<br>or toll-free: 1-800-879-<br>3355 |
|                                 |                                                                       | Dell Outlet Store (Dell refurbished computers)                                                     | toll-free: 1-888-798-7561                                     |
|                                 |                                                                       | Software and Peripherals Sales                                                                     | toll-free: 1-800-671-3355                                     |
|                                 |                                                                       | Spare Parts Sales                                                                                  | toll-free: 1-800-357-3355                                     |
|                                 |                                                                       | Extended Service and Warranty<br>Sales                                                             | toll-free: 1-800-247-4618                                     |
|                                 |                                                                       | Fax                                                                                                | toll-free: 1-800-727-8320                                     |
|                                 |                                                                       | Dell Services for the Deaf, Hard-of-<br>Hearing, or Speech-Impaired                                | toll-free: 1-877-DELLTTY<br>(1-877-335-5889)                  |
| FixYourDLP.co                   | m                                                                     |                                                                                                    |                                                               |

<sup>54</sup> Contacting Delhant.com (800) 281-8860 D SOURCE FOR PROJECTOR LAMPS AND ACCESSORIES THE TRUSTED

| Website and E-Mail Address | Local Numbers, and<br>Toll-Free Numbers |
|----------------------------|-----------------------------------------|
| General Support            | 1-877-673-3355                          |
| General Support            | 8001-3605                               |
|                            | 11                                      |

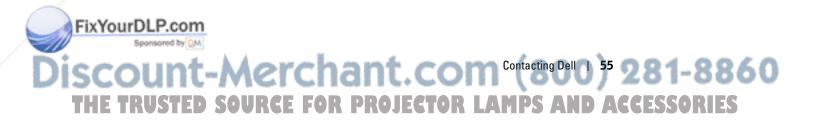

www.dell.com | support.dell.com

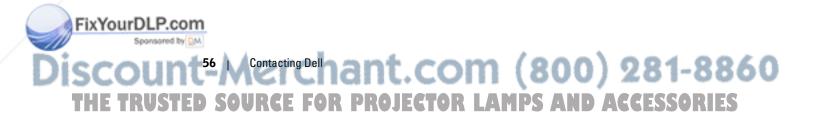

## Glossary

FixYourDLP.com

**ANSI Lumens**—A standard for measuring light output, used for comparing projectors.

**Aspect Ratio**—The most popular aspect ratio is 4:3 (4 by 3). Early television and computer video formats are in a 4:3 aspect ratio, which means that the width of the image is 4/3 times the height.

**Backlit (Backlight)**—Refers to a remote control, or a projector control panel, that has buttons and controls that are illuminated.

**Bandwidth**—The number of cycles per second (Hertz) expressing the difference between the lower and upper limiting frequencies of a frequency band; also, the width of a band of frequencies.

**Brightness**—The amount of light emitting from a display or projection display or projection device. The brightness of projector is measured by ANSI lumens.

**Color Temperature**—A method of measuring the whiteness of a light source. Metal halide lamps have a higher temperature compared to halogen or incandescent lights.

**Component Video**—A method of delivering quality video in a format that contains all the components of the original image. These components are referred to as luma and chroma and are defined as Y'Pb'Pr' for analog component and Y'Cb'Cr' for digital component. Component video is available on DVD players and projectors.

**Composite Video**—The combined picture signal, including vertical and horizontal blanking and synchronizing signals.

**Compression**—A function that deletes resolution lines from the image to fit in the display area.

**Compressed SVGA**—To project an 800x600 image to a VGA projector, the original 800x600 signal must be compressed down. The data displays all the information with only two thirds of the pixels (307,000 vs 480,000). The resulting image is SVGA page size but sacrifices some of the image quality. If you are using an SVGA computers, connecting VGA to a VGA projector provide better results.

**Compressed SXGA**—Found on XGA projectors, compressed SXGA handling allows these projectors to handle up to 1280x1024 SXGA resolution.

**Compressed XGA**—Found on SVGA projectors, compressed XGA handling allows these projectors to handle 1024x768 XGA resolution.

Discount-Merchant.com (80500) 281-8860 THE TRUSTED SOURCE FOR PROJECTOR LAMPS AND ACCESSORIES

| c        |
|----------|
|          |
|          |
| _        |
| e        |
| σ        |
| •        |
|          |
| <u> </u> |
| 0        |
| d        |
| d        |
|          |
|          |
| s        |
|          |
| Ε        |
| 0        |
| с        |
|          |
| =        |
| Ð        |
| σ        |

. w w w

шo

**Contrast Ratio**—Range of light and dark values in a picture, or the ratio between their maximum and minimum values. There are two methods used by the projection industry to measure the ratio:

- 1 *Full On/Off* measures the ratio of the light output of an all white image (full on) and the light output of an all black (full off) image.
- **2** ANSI measures a pattern of 16 alternating black and white rectangles. The average light output from the white rectangles is divided by the average light output of the black rectangles to determine the ANSI contrast ratio.

*Full On/Off* contrast is always a larger number than ANSI contrast for the same projector.

**dB**—decibel—A unit used to express relative difference in power or intensity, usually between two acoustic or electric signals, equal to ten times the common logarithm of the ratio of the two levels.

**Diagonal Screen**—A method of measuring the size of a screen or a projected image. It measures from one corner to the opposite corner. A 9ft high, 12ft wide, screen has a diagonal of 15ft. This document assumes that the diagonal dimensions are for the traditional 4:3 ratio of a computer image as per the example above.

**DLP**—Digital Light Processing — Reflective display technology developed by Texas Instruments, using small manipulated mirrors. Light passes through a color filter is sent to the DLP mirrors which arrange the RGB colors into a picture projected onto screen, also known as DMD.

**DMD**—DMD — Digital Micro-mirror Device — Each DMD consists of thousands of tilting, microscopic aluminum alloy mirrors mounted on a hidden yoke.

**DVI**—Digital Visual Interface — Defines the digital interface between digital devices such as projectors and personal computers. For devices that support DVI, a digital to digital connection can be made that eliminates the conversion to analog and thereby delivers an unblemished image.

**Focal Length**—The distance from the surface of a lens to its focal point.

**Frequency**—It is the rate of repetition in cycles per seconds of electrical signals. Measured in Hz.

**Hz**—Frequency of an alternating signal. See Frequency.

**Keystone Correction**—Device that will correct an image of the distortion (usually a wide-top narrow-bottom effect) of a projected image caused by improper projector to screen angle.

### FixYourDLP.com

Discount<sup>58</sup> M<sup>Glossary</sup> chant.com (800) 281-8860 THE TRUSTED SOURCE FOR PROJECTOR LAMPS AND ACCESSORIES **Laser Pointer**—A small pen or cigar-sized pointer, that contains a small battery powered laser, which can project a small, red (typically), high intensity beam of light that is immediately very visible on the screen.

**Maximum Distance**—The distance from a screen the projector can be to cast an image that is useable (bright enough) in a fully darkened room.

**Maximum Image Size**—The largest image a projector can throw in a darkened room. This is usually limited by focal range of the optics.

**Metal Halide Lamp**—The type of lamp used in many medium and all high end portable projectors. These lamps typically have a "half-life" of 1000-2000 hours. That is they slowly lose intensity (brightness) as they are used, and at the "half-life" point, they are half as bright as when new. These lamps output a very "hot" temperature light, similar to mercury vapor lamps used in street lights. Their whites are extremely white (with a slight bluish cast) and make a halogen lamp's whites look very yellowish by comparison.

**Minimum Distance**—The closest position that a projector can focus an image onto a screen.

NTSC—The United States broadcast standard for video and broadcasting.

**PAL**—A European and international broadcast standard for video and broadcasting. Higher resolution than NTSC.

**Power Zoom**—A zoom lens with the zoom in and out controlled by a motor, usually adjusted from the projector's control panel and also the remote control.

**Reverse Image**—Feature that allows you to flip the image horizontally. When used in a normal forward projection environment text, graphics, etc, are backwards. Reverse image is used for rear projection.

**RGB**—Red, Green, Blue — typically used to describe a monitor that requires separate signals for each of the three colors.

**S-Video**—A video transmission standard that uses a 4 pin mini-DIN connector to send video information on two signal wires called luminance (brightness, Y) and chrominance (color, C). S-Video is also referred to as Y/C.

**SECAM**—A French and international broadcast standard for video and broadcasting. Higher resolution than NTSC.

**SVGA**—Super Video Graphics Array — 800 x 600 pixels count.

SXGA—Super Ultra Graphics Array, — 1280 x 1024 pixels count.

**UXGA**—Ultra Extended Graphics Array — 1600 x 1200 pixels count.

FixYourDLP.com

Discount-Merchant.com (8000) 281-8860 THE TRUSTED SOURCE FOR PROJECTOR LAMPS AND ACCESSORIES **VGA**—Video Graphics Array — 640 x 480 pixels count.

**XGA**—Extra Video Graphics Array — 1024 x 768 pixels count.

**Zoom Lens**—Lens with a variable focal length that allows operator to move the view in or out making the image smaller or larger.

**Zoom Lens Ratio**—Is the ratio between the smallest and largest image a lens can projector from a fixed distance. For example, a 1.4:1 zoom lens ratio means that a 10-foot image without zoom would be a 14-foot image with full zoom.

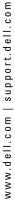

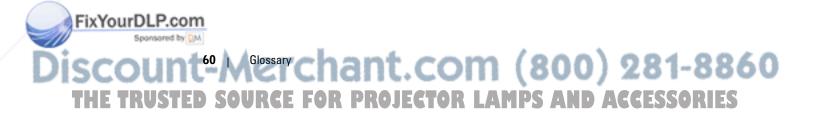

## Index

#### A

Adjusting Projection Image Size, 28 Adjusting the Projected Image, 12 Adjusting the Projector Height, 12 lower the projector Elevator button, 12 Elevator foot, 12 Tilt adjustment wheel, 12 Adjusting the Projector Zoom and Focus, 14

Focus ring, 14 Zoom tab, 14

#### C

FixYourDLP.com

Changing the Lamp, 28

Connecting the Projector Commercial RS232 control box, 10 Composite video cable, 9 Connecting with component cable, 8 Connecting with composite cable, 9 Connection with Commercial RS232 control box, 10 Connection with PC, 10 D-sub to D-sub cable, 8

D-sub to HDTV/Component cable, 8 Installation for wired RS232 remote control, 10 Power cord, 8-10 Professional Installation Options, 9 RS232 cable, 10 S-video cable, 9 To Computer, 8 USB to USB cable, 8 **Connection Ports** Audio input connector, 7 Composite video connector, 7 IR Receiver, 7 RS232 connector, 7 S-video connector, 7 USB connector, 7 VGA in (D-sub) connector, 7 VGA Out (monitor

Control Panel, 16

loop-through), 7

#### D

Dell contacting, 35

Discount-Merchant.com (81020) 281-8860 THE TRUSTED SOURCE FOR PROJECTOR LAMPS AND ACCESSORIES

#### Μ

Main Unit, 6 Control panel, 6 Elevator button, 6 Focus ring, 6 Lens, 6 Zoom tab, 6

#### 0

On-Screen Display, 18 All Images, 19 Degamma, 21 White Intensity, 21 Audio, 21 Computer Image, 20 Frequency, 20 Tracking, 20 Language, 24 Management, 22 Video Image, 21

#### Ρ

Powering On/Off the Projector Powering Off the Projector, 11 Powering On the Projector, 11

#### R

Remote Control, 6, 17 RS232 Pin Assignment RS232 Protocol, 31 Communication Settings, 31 Control Command Syntax, 31 Control Commands List, 32

#### S

Specifications Audio, 30 Brightness, 29 Color Wheel Speed, 29 Compatibility Modes, 33 Contrast Ratio, 29 Dimensions, 30 Displayable Color, 29 Environmental, 30 H. Frequency, 29 I/O Connectors, 30 Lamp, 29 Light Valve, 29 Noise Level, 30 Number of Pixels, 29 Power Consumption, 29 Power Supply, 29 Projection Distance, 29 Projection Lens, 29 Projection Screen Size, 29 Regulatory, 30 RS232 Pin Assignment, 31 Uniformity, 29 V. Frequency, 29 Video Compatibility, 29 Weight, 30 support

contacting Dell, 35

Discount<sup>2</sup> Metrchant.com (800) 281-8860 THE TRUSTED SOURCE FOR PROJECTOR LAMPS AND ACCESSORIES

#### Т

Troubleshooting, 25 contact Dell, 25 remote control, 27

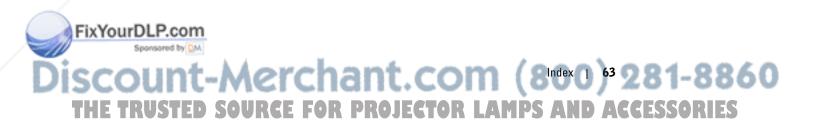

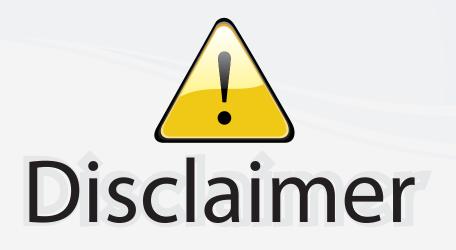

This user manual is provided as a free service by FixYourDLP.com. FixYourDLP is in no way responsible for the content of this manual, nor do we guarantee its accuracy. FixYourDLP does not make any claim of copyright and all copyrights remain the property of their respective owners.

About FixYourDLP.com

FixYourDLP.com (http://www.fixyourdlp.com) is the World's #1 resource for media product news, reviews, do-it-yourself guides, and manuals.

Informational Blog: http://www.fixyourdlp.com Video Guides: http://www.fixyourdlp.com/guides User Forums: http://www.fixyourdlp.com/forum

FixYourDLP's Fight Against Counterfeit Lamps: http://www.fixyourdlp.com/counterfeits

## Sponsors:

FixYourDLP.com

Sponsored by DM

RecycleYourLamp.org – Free lamp recycling services for used lamps: http://www.recycleyourlamp.org

Lamp Research - The trusted 3rd party lamp research company: http://www.lampresearch.com

Discount-Merchant.com – The worlds largest lamp distributor: http://www.discount-merchant.com